# DISPOSITIF ÉCO -ÉNERGIE TERTIAIRE (DEET)

Quels enjeux et quelles échéances pour les établissements ?

26 août 2022 Webinar coanimé avec G - O N

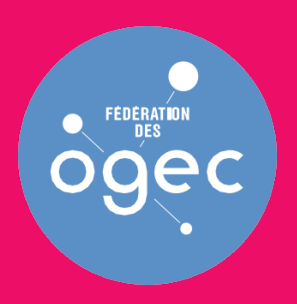

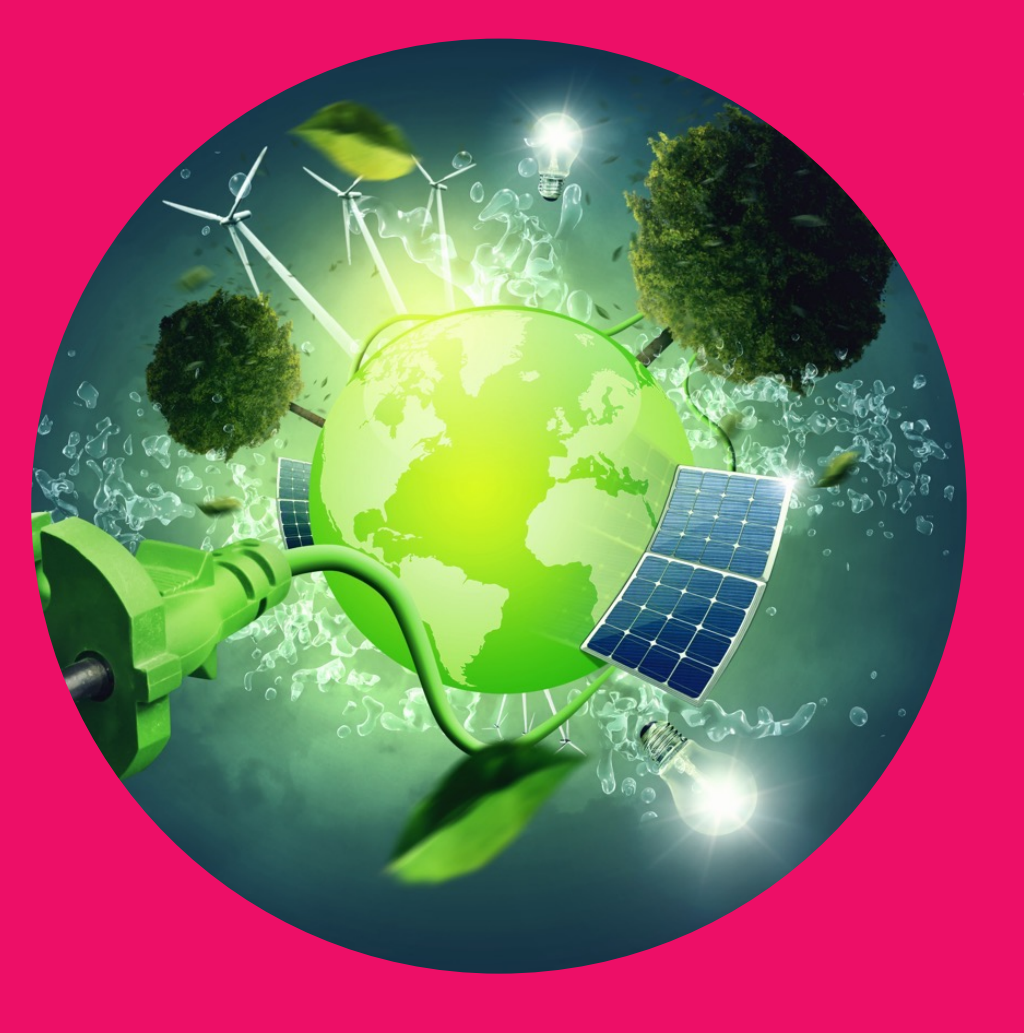

# | Intervenants

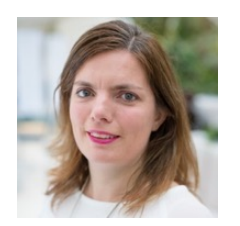

**Sophie Pouverreau** Juriste en charge des enjeux liés à l'immobilier scolaire Fédération nationale des Ogec

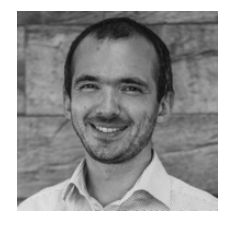

**Gwenaël Jan** Associé Fondateur G-ON

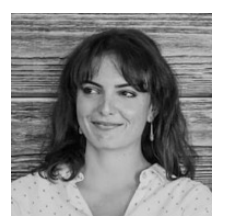

**Alexandra Leclerc** Directrice de projets - Ingénierie G-ON

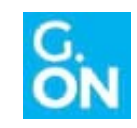

**Webinaire préparé par G-ON**

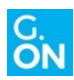

# Le dispositif mis en place par la FDO

Actions mises en œuvre pour soutenir le respect du Décret Tertiaire

Thématique abordée lors de la journée de l'immobilier de la FDO 2021

Fiches pratiques et outils diffusés sur l'espace digital [Isidoo](https://infos.isidoor.org/)r (application Isi Bâti)

Webinaires pour l'intégration du Dispositif Éco-Énergie Tertiaire (DEET)

Mise en place d'une hotline (29 août) et d'une foire aux questions (FAQ)

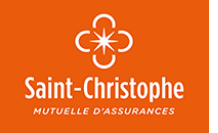

*Ces actions sont soutenues par la Mutuelle Saint-Christophe qui a souhaité accompagner l'ensemble des établissements catholiques dans le respect de leurs obligations d'actions de réduction des consommations d'énergie*

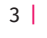

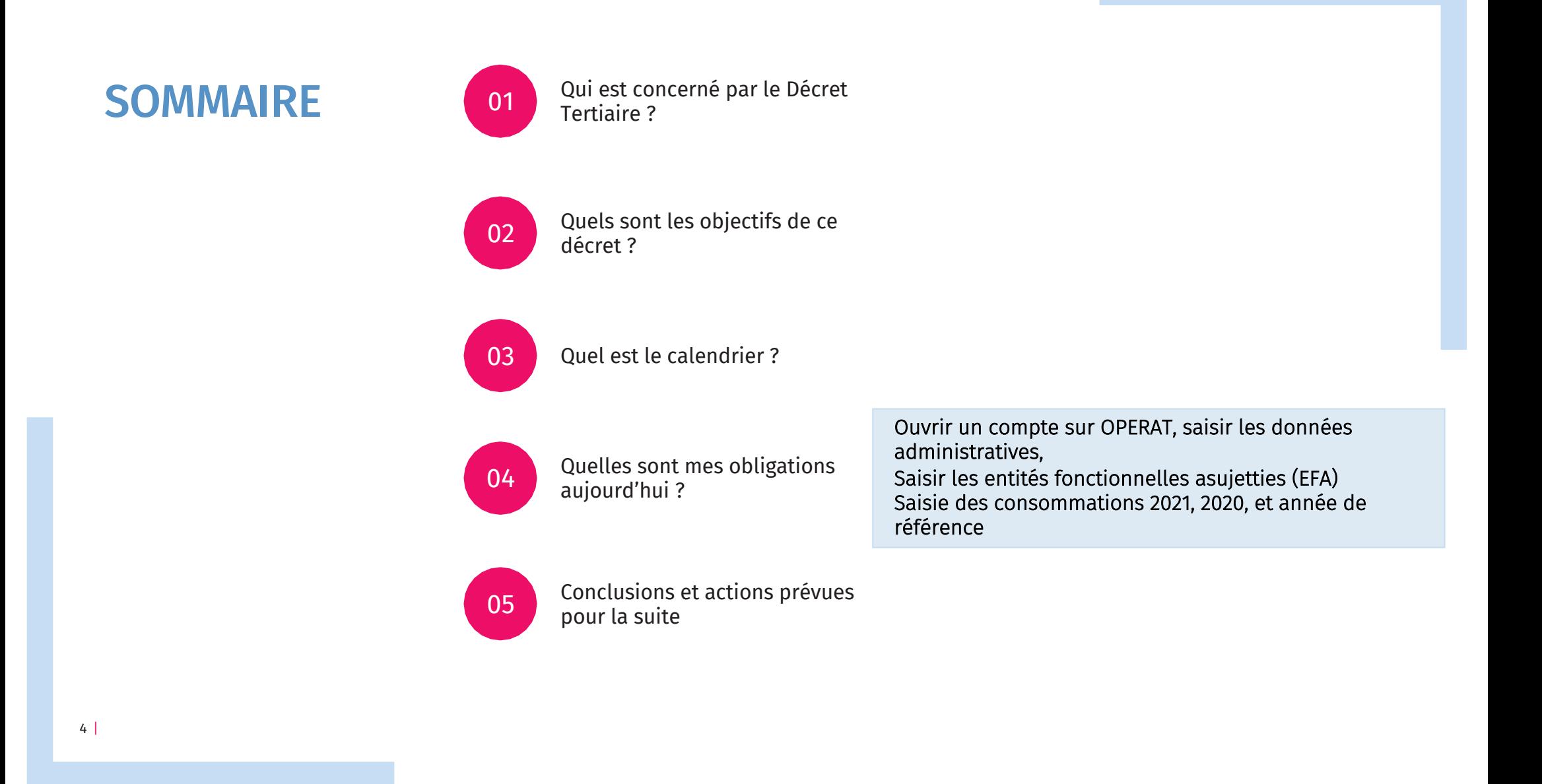

#### Dispositif Éco-Énergie Tertiaire (DEET)

# 1- Qui est concerné ?

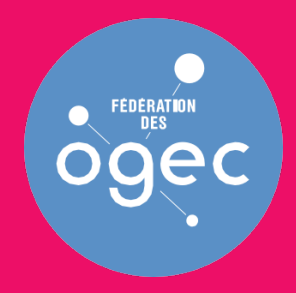

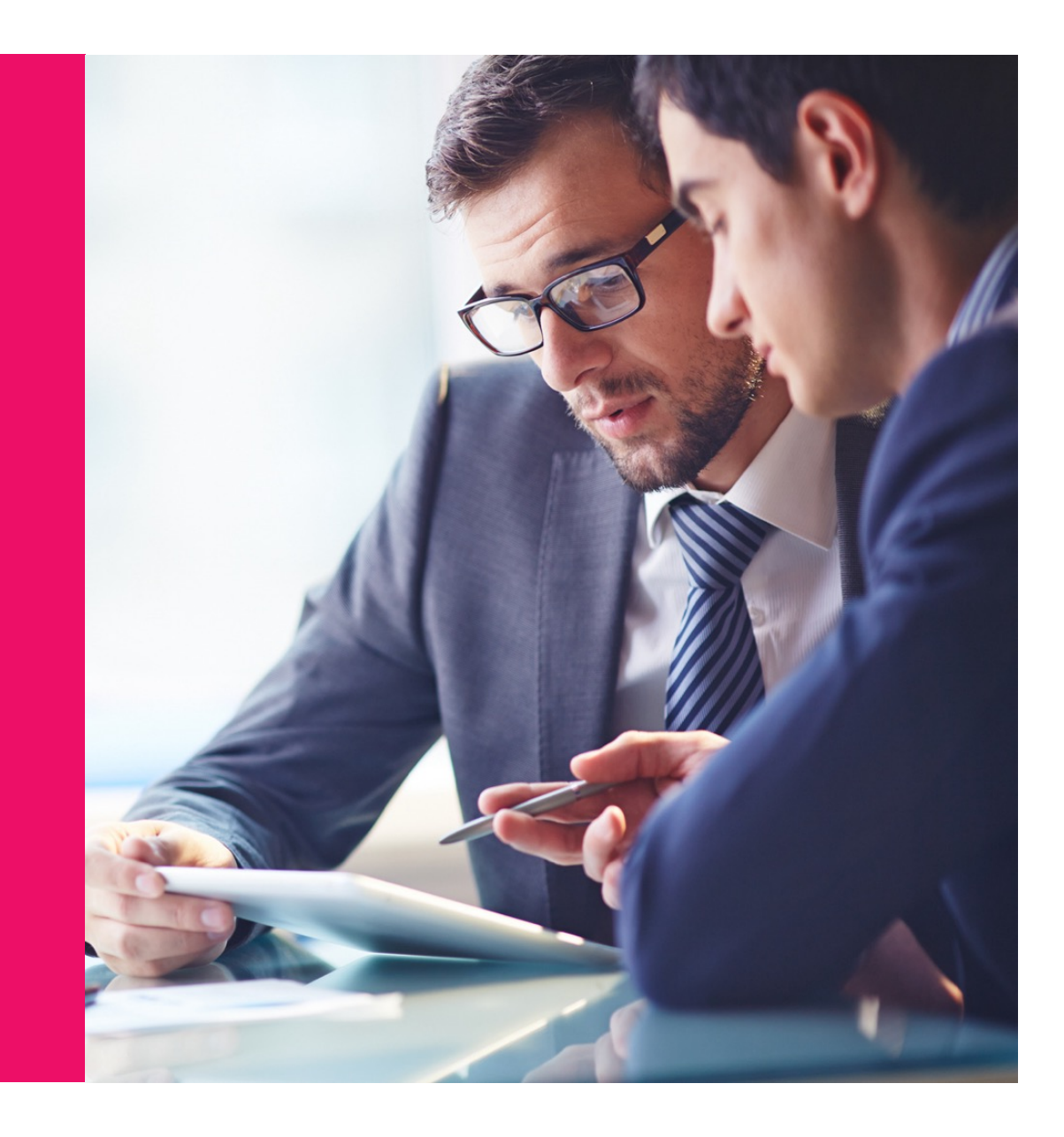

#### L'assujettissement *Qui est concerné ?*

Le décret tertiaire, appelé également Éco-Énergie Tertiaire, concerne les propriétaires et exploitants de tous les bâtiments, parties de bâtiments ou ensemble de bâtiment sur une même unité foncière exerçant une activité tertiaire dont la surface de plancher est égale ou supérieure <sup>à</sup> **1 000 m2**

### Toutes les « bâtiments » tertiaires en France de plus de 1 000 m2 sont concernés :

Bureaux, **enseignement**, santé, commerces, hôtels, restaurants, résidences de tourisme, sport, culture et spectacles, petite enfance, logistique…

Certains bâtiments demeurent exemptés :

- les constructions provisoires (permis de construire précaire),
- les bâtiments de culte ou utilisés pour des activités religieuses
- les bâtiments utilisés à des fins de défense, de sécurité civile ou de sûreté intérieure.

#### Pour les établissements de l'enseignement catholique

Dans une situation générale, si l'établissement géré par un ou plusieurs OGEC, dans sa globalité fait plus de 1 000 m2, même sur plusieurs parcelles, il est bien assujetti.

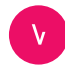

#### Des prochains webinaires porteront sur les exemples d'assujettissement particuliers :

- Cas d'un établissement scolaire comprenant un ou plusieurs bâtiments implantés sur un même site (cas le plus courant).
- Cas d'un établissement scolaire avec plusieurs bâtiments / multi-sites
- Cas d'un établissement scolaire comprenant un lieu de culte
- Cas d'un établissement scolaire multi-activités (restauration, internat, salle de sport…)
- Cas d'un établissement du second degré d'enseignement général, technologique et/ou professionnel.

#### L'assujettissement *Qui est concerné ?*

Le décret tertiaire, appelé également Eco Energie Tertiaire, concerne les propriétaires et exploitants de tous les bâtiments, parties de bâtiments ou ensemble de bâtiment sur une même unité foncière exerçant une activité tertiaire dont la surface de

plancher est égale ou supérieure <sup>à</sup> **1 000 m2**

Dès que nous avons un établissement (ou plusieurs établissements liés), sur une ou plusieurs parcelles, même un peu éloignées , qui appartiennent au même propriétaire, ou qui sont gérées par le même OGEC : l'ensemble est assujetti, s'il fait plus de 1000 m².

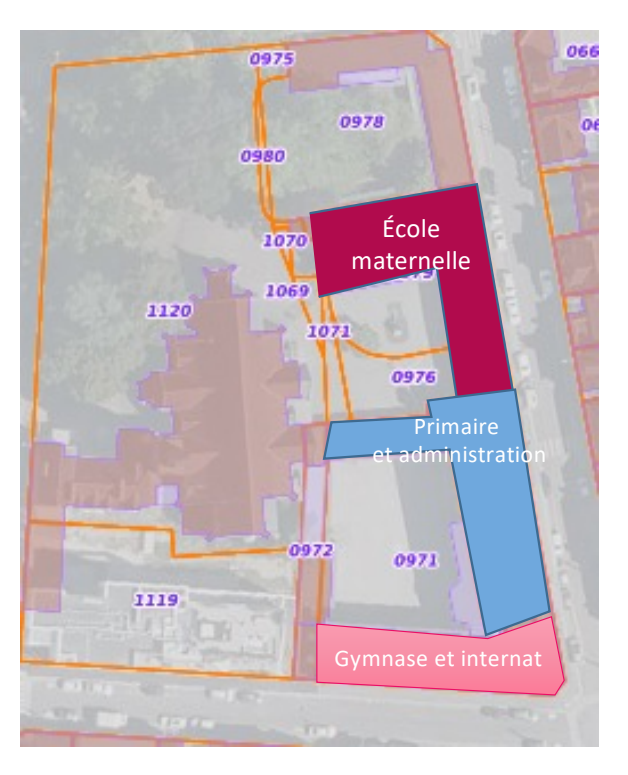

Sur l'exemple ci-joint, 3 bâtiments de moins de 1 000 ² sont situés sur 3 parcelles distinctes.

Comme ils appartiennent au même propriétaire, et que la somme des surfaces est de plus de 1 000 m², ils sont assujettis au décret tertiaire.

S'il y a un lien physique ou administratif entre des établissements, et que la somme des surfaces est supérieure à 1 000 m2 : les établissements sont assujettis.

# $1000 m^2$  : Connaître ses surfaces

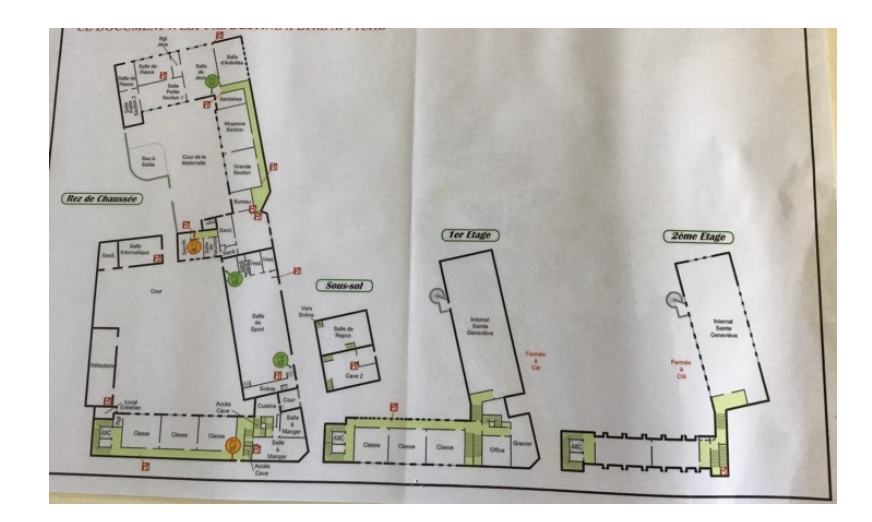

#### Quelle surface utiliser ?

Le principe retenu est de mesure une surface de plancher (SDP) . Les surfaces utiles brutes (ou SHON) sont jugées satisfaisantes .

Ces surfaces sont « déclarées », il sera possible de les réajuster par la suite .

Si vous n'avez pas les informations à disposition, il n'est pas indispensable de solliciter un géomètre, ou bien il faut évidemment négocier une mesure à un prix raisonnable .

L'aide d'un diagnostiqueur est possible, ou un autre bureau d'études, pour un métré rapide .

Il est possible de faire les mesures par soi -même, et pourquoi pas, de faire un devoir de géométrie avec les élèves .

Ne pas hésiter <sup>à</sup> utiliser les plans d'évacuation pour avoir un schéma aisé.

Si la surface est inférieure à 1000 m ² mais s'en approche, vous n'êtes pas assujetti à ce jour, mais le décret tertiaire s'appliquera probablement dans les prochaines années pour les sites > 500 m ² .

#### Dispositif Éco-Énergie Tertiaire (DEET)

# 2- Quels sont les objectifs ?

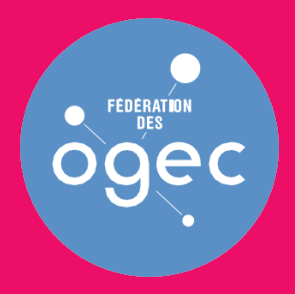

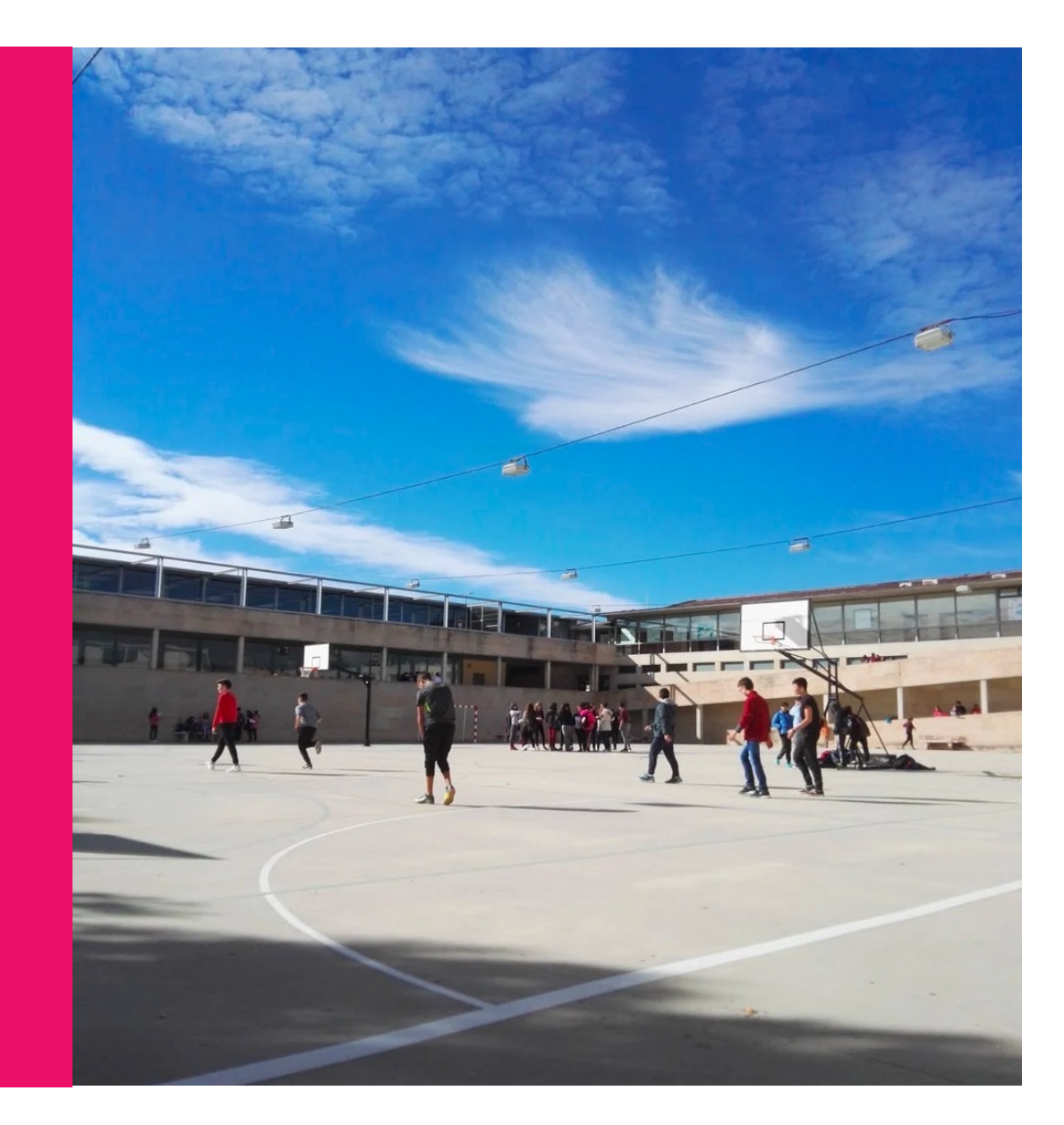

# Quels sont les objectifs à atteindre ?

Deux possibilités sont offertes (l'outil se cale automatiquement selon la consommation atteinte)

#### Objectifs en valeur relative (Crelat) Objectif en valeur absolue (Cabs)

L'objectif correspond à une réduction de la consommation d'énergie :

- par rapport à une situation de référence (= consommation sur une année glissante au choix entre 2010 et 2020)
- incluant tous les usages énergétiques sur une année ;
- ajustée des variations climatiques
- qualifié par les données d'occupation et d'intensité d'usage correspondantes renseignées par vos soins.

L'objectif à atteindre est une réduction de :

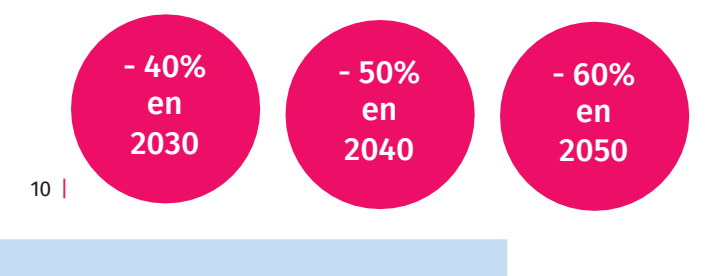

L'objectif est déterminé :

- pour chaque catégorie d'activité ;
- incluant tous les usages énergétiques sur une année ;
- par un seuil exprimé en kWhEF/m2/an
- en tenant compte d'indicateurs d'intensité d'usage propres à chaque typologie d'activité renseignés par vos soin.

Les valeurs à respecter sont fixées par arrêté avant le début de chaque décennie et les objectifs doivent être atteints à chaque échéance (2030, 2040, 2050).

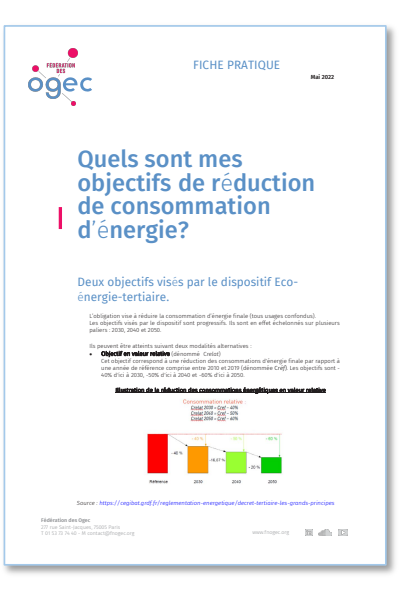

Consulter la fiche pratique de mai 2021 Etape 2 : *Quels sont les objectifs de réduction de consommation d'énergie ?*

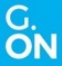

### Questions fréquentes sur les objectifs

#### Faut-il choisir l'objectif en valeur absolue ou relative ?

Le calcul de l'atteinte de l'un ou l'autre des objectifs est **automatique.** L'assujetti n'a pas à choisir un type d'objectif L'objectif dépend de plusieurs paramètres :

- l'état des consommations actuelles,
- les travaux de rénovation déjà réalisés.
- la connaissance des informations de consommations d'énergie (factures des années passées, accès au compte en ligne par rapport du ou des contrats d'énergie, informations liées aux parties privatives, etc.)

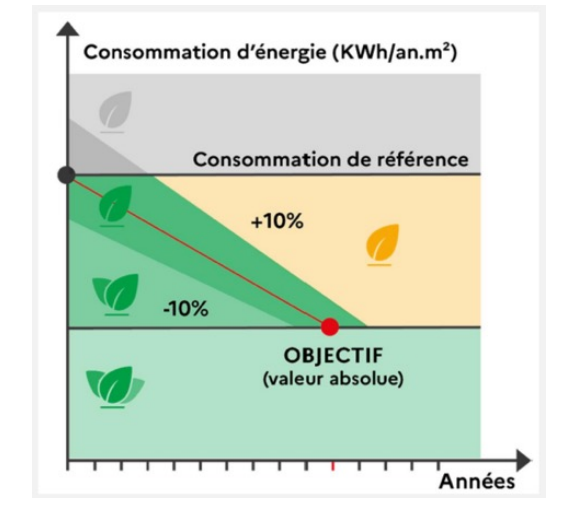

 $\bullet$  Ftc.

#### Comment définir la situation de référence ?

Il est nécessaire de définir une année de pleine exploitation sur 12 mois pleins, entre 2010 et 2020, durant laquelle on peut disposer des données énergétiques (factures fournisseurs, demande auprès des distributeurs ENEDIS, GRDF…). L'outil OPERAT ajuste la consommation de référence en fonction des données météo, de l'intensité d'usage et du volume d'activité.

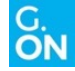

#### Des cas particuliers de « modulation » des objectifs

Possibilité de modulation des objectifs en cas de :

- 1. Contraintes techniques, architecturales ou patrimoniales
	- $\rightarrow$  Dossier technique à fournir / échéance 2026
- 2. Changement d'activité, évolution du volume d'activité  $\rightarrow$  Automatique : Indicateur d'usage sur OPERAT (formule disponible sur l'arrêté méthode)
- 3. Disproportion économique si temps de retour sur investissement (TRI) est supérieur à :
	- 30 ans pour l'enveloppe
	- 15 ans pour le renouvellement des équipements énergétiques du bâtiment
	- 6 ans pour la mise en place de système de contrôle et de gestion active des systèmes et équipements.

#### *Attention, ne pas confondre ajustement et modulation*

*La modulation doit être déclarée 5 ans au maximum après la première échéance de remontée de consommations de chaque décennie.*

à *Un premier dossier technique doit donc être élaboré avant 2026*

# **OPERAT**

Une plateforme de suivi et de mobilisation de la filière

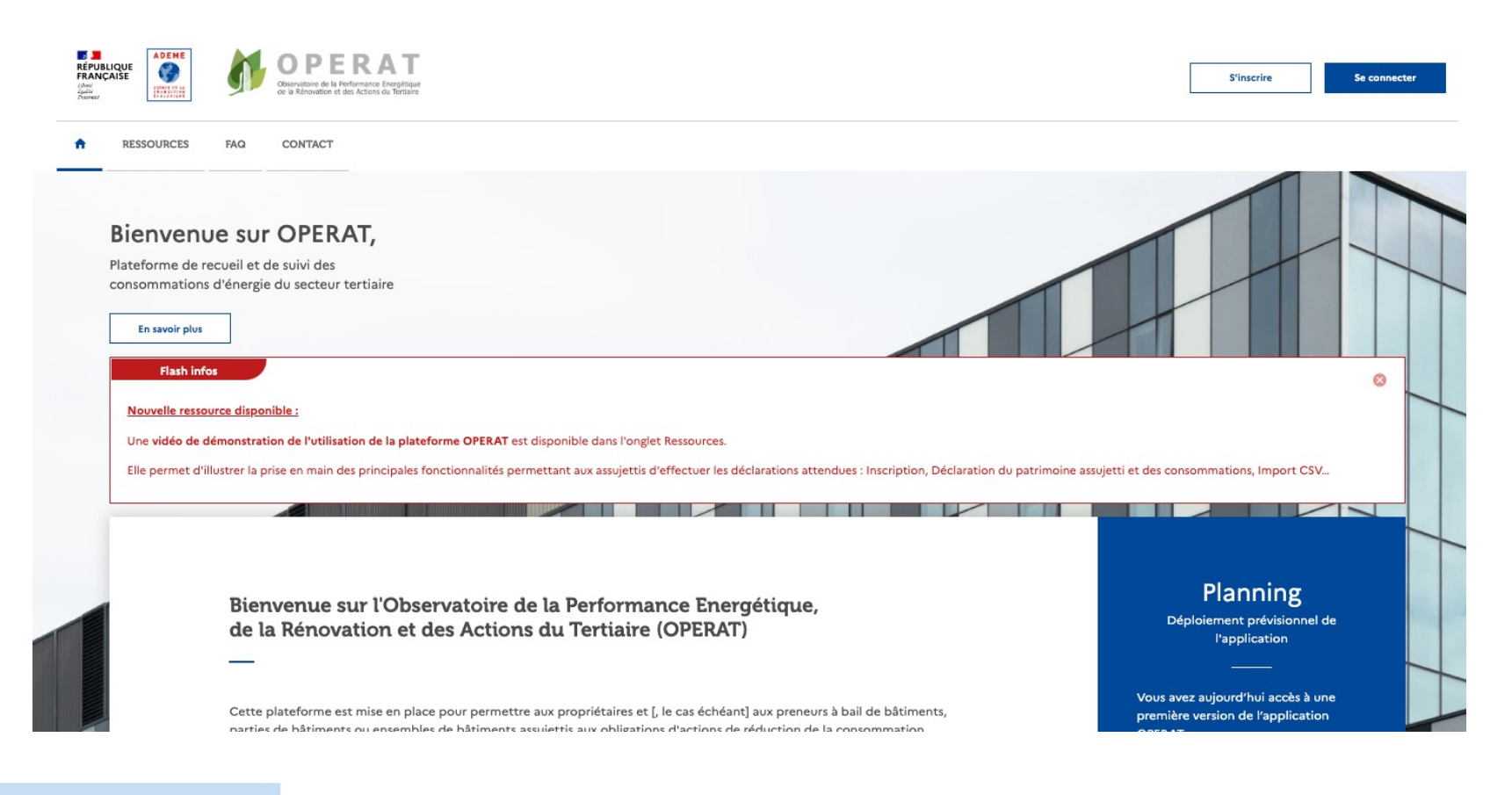

13 |

# **OPERAT**

#### Pour la saisie des données

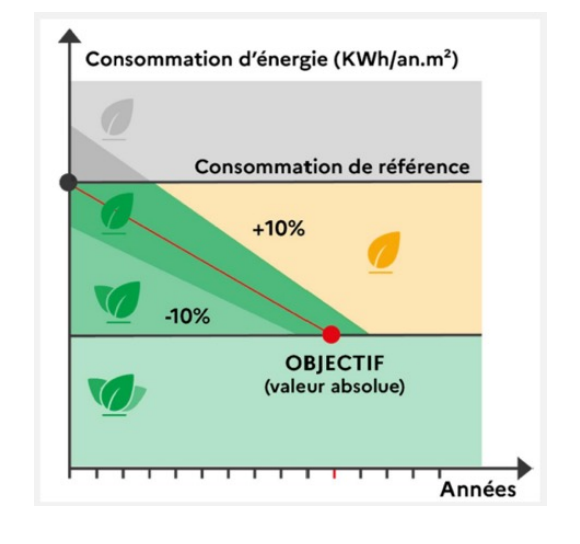

14 |

Les fonctions de saisie sont les suivantes :

- Saisie de vos données administratives et patrimoniales
- Définition de la situation de référence
- Consommation de référence (A défaut 1ère année pleine d'exploitation remontée)
- Indicateurs d'intensité d'usage de l'année de référence (facultatif)
- Le cas échéant, justifications des éléments qui permettent de moduler les objectifs
- Remontée annuelle des consommations par les assujettis (propriétaire et/ou occupant), <sup>à</sup> réaliser avant le <sup>30</sup> septembre de chaque année
- Délivrance d'une attestation de notation annuelle

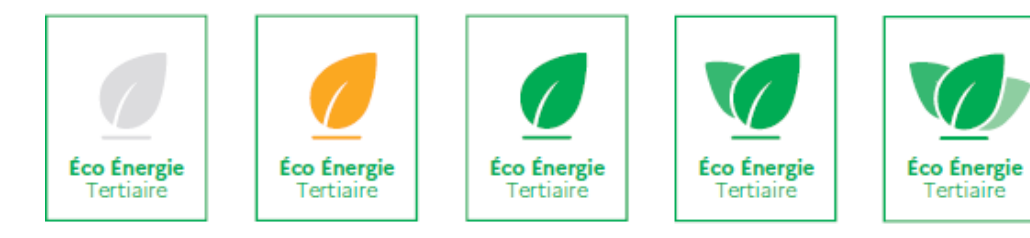

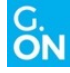

#### Dispositif Eco-Energie Tertiaire (DEET)

# 3- Quel est le calendrier ?

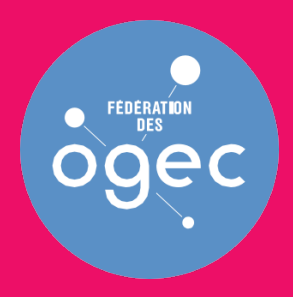

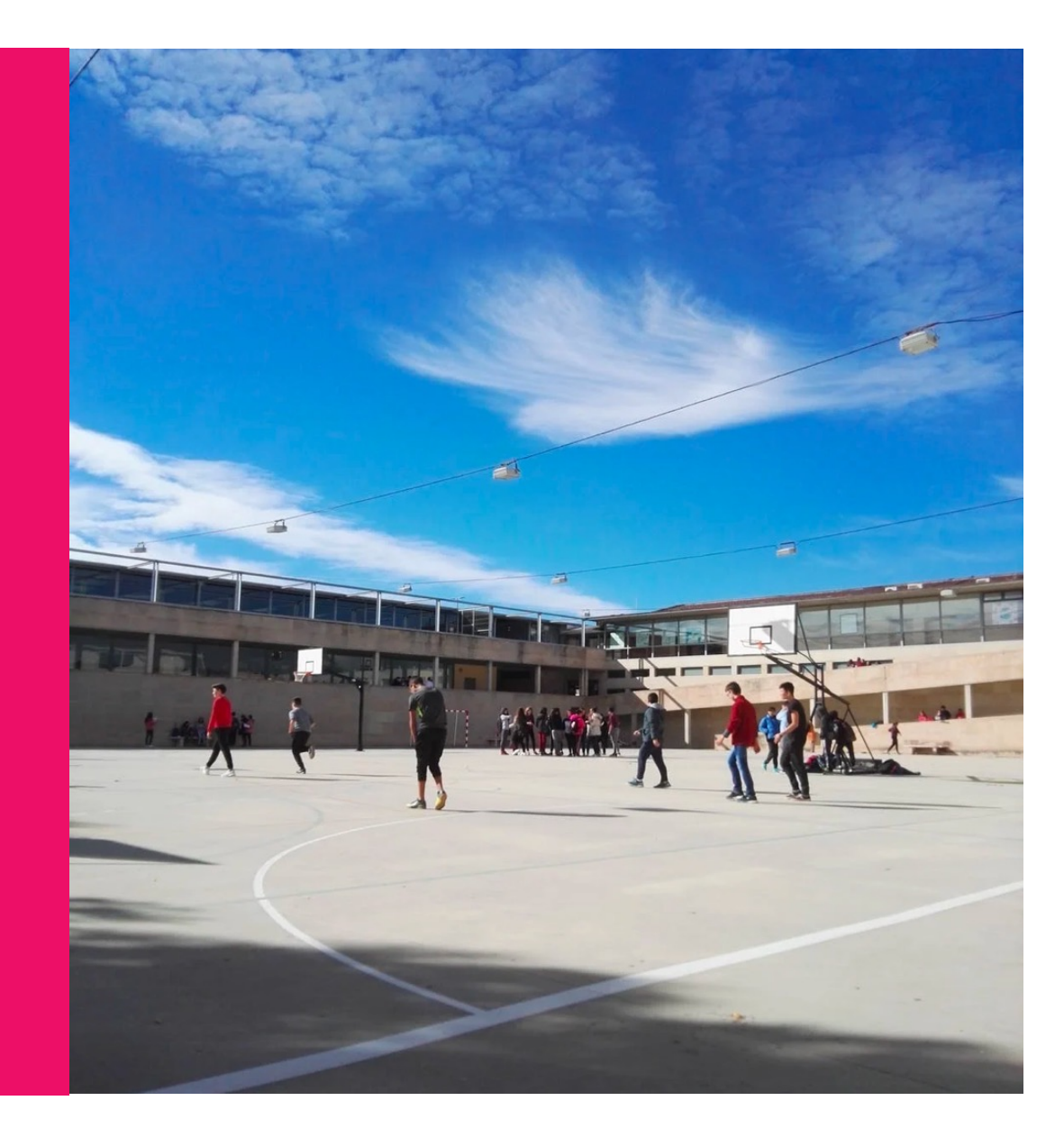

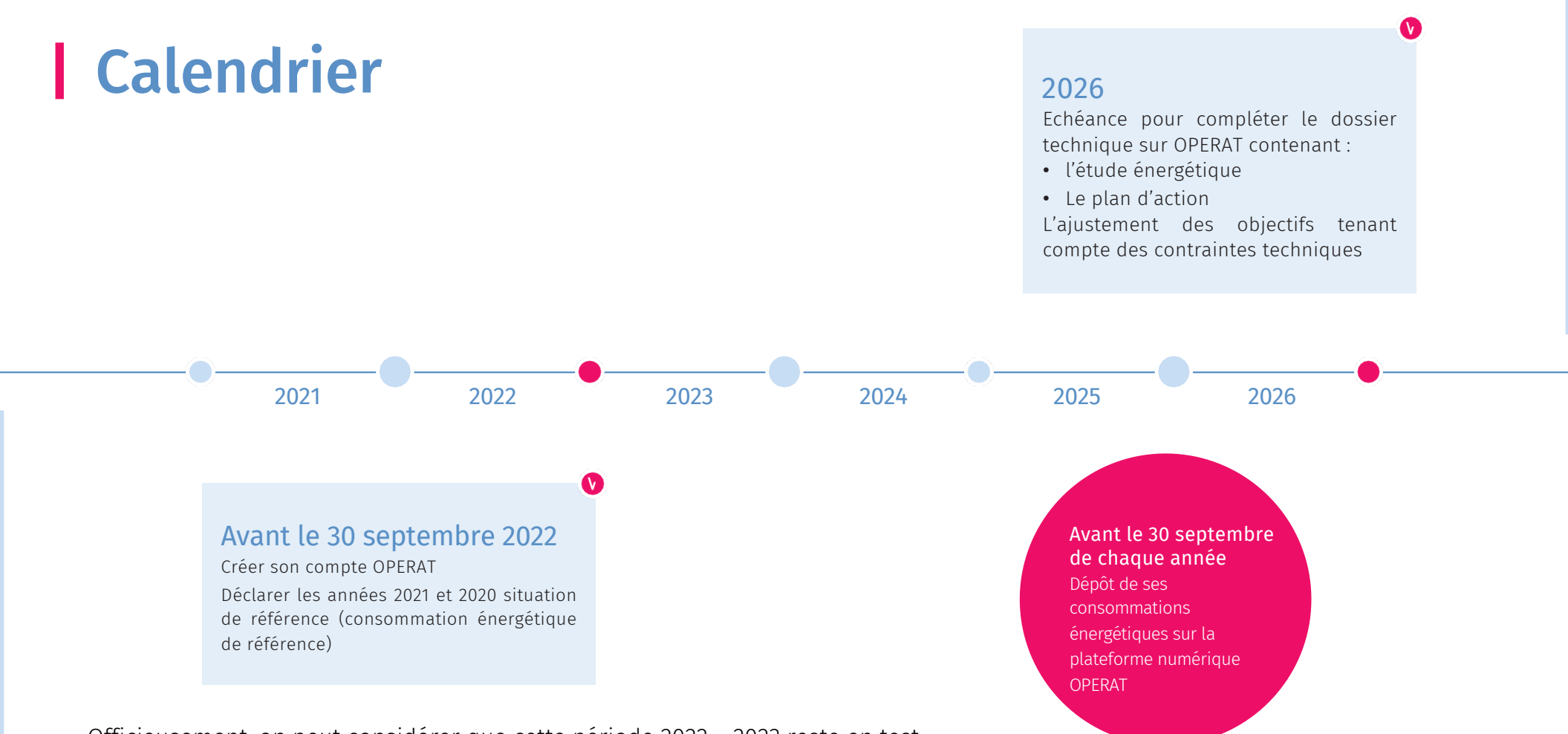

16 | Officieusement, on peut considérer que cette période 2022 – 2023 reste en test. Avec modification possible des données durant un an supplémentaire.

### Dispositif Eco-Energie Tertiaire (DEET) 4- Mes obligations sur OPERAT

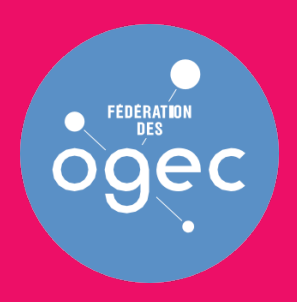

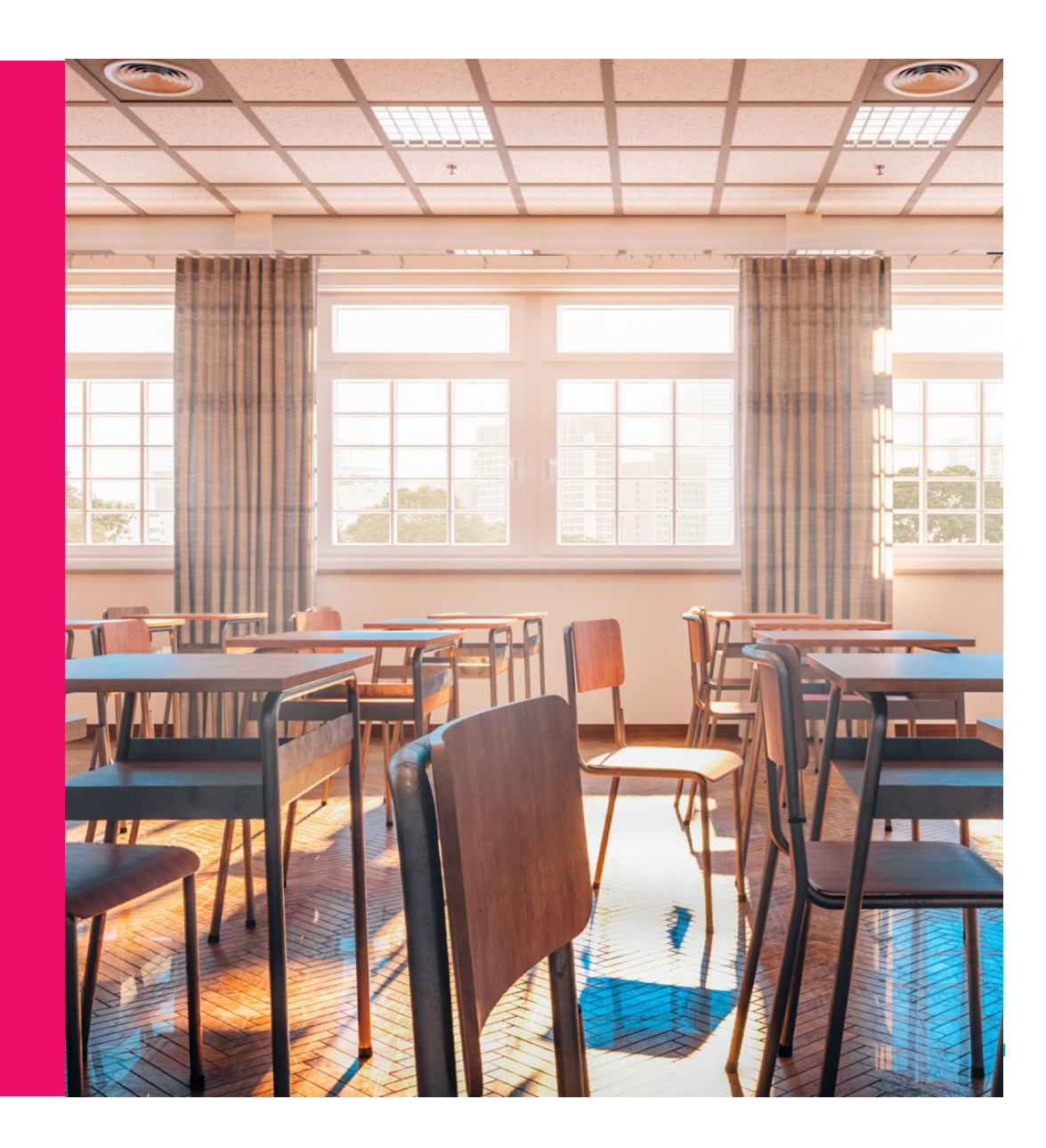

# **Obligations** avant le 30 septembre 2022

Aller sur le site [https://operat.ademe.fr](https://operat.ademe.fr/)/

Période de tolérance durant 1 an (officieusement)

Il est recommandé de bien faire cette démarche d'ici fin d'année

Créer un compte sur OPERAT, saisir les données administratives

Renseigner les consommations 2020, 2021, ainsi que la consommation de référence

La collecte des données administratives, surfaces et consommations est donc essentielle, mais les recommandations suivantes vous aideront à gagner du temps dans la collecte et la saisie

www.fnogec.org www.fnogec.org

# Collecter les données des bâtiments

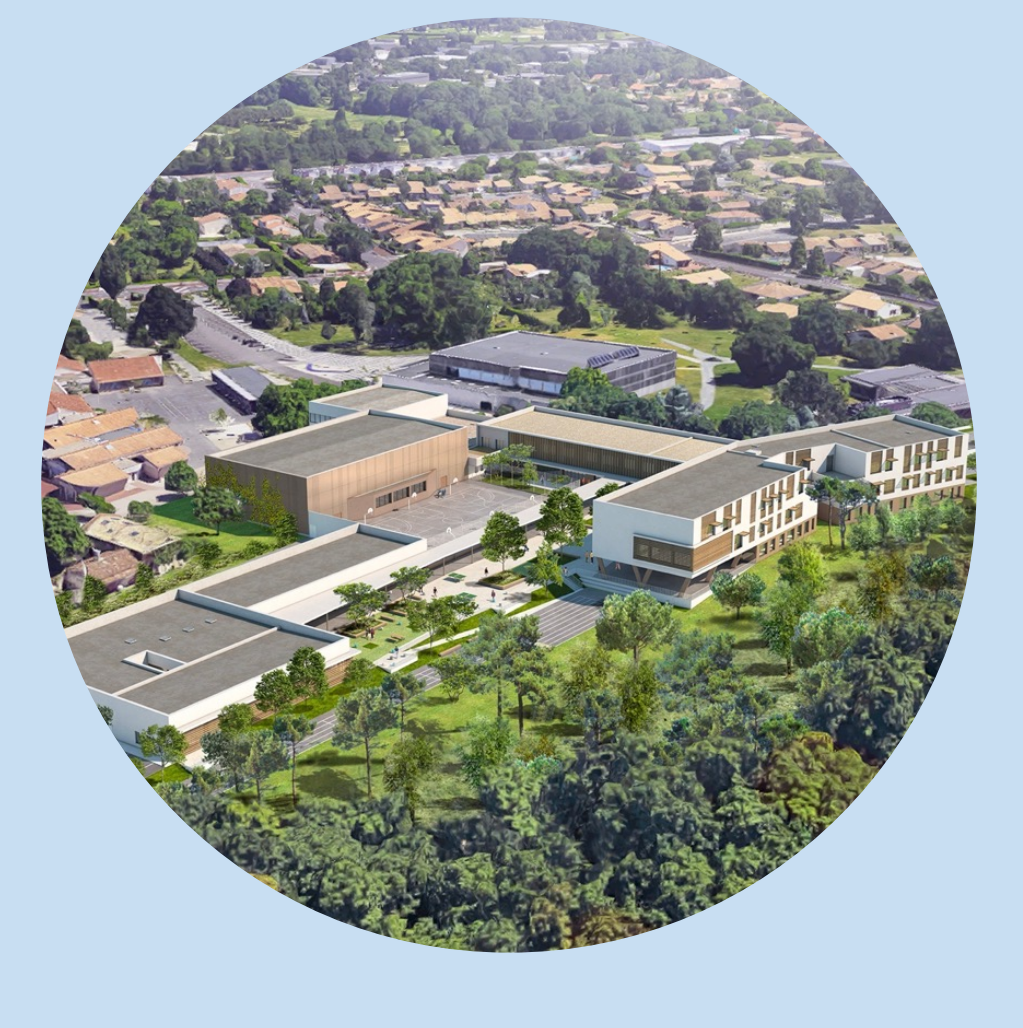

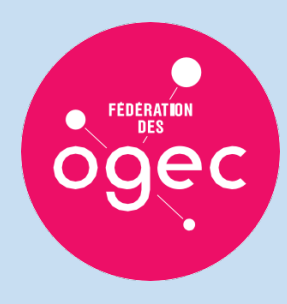

# Collecter les données des bâtiments

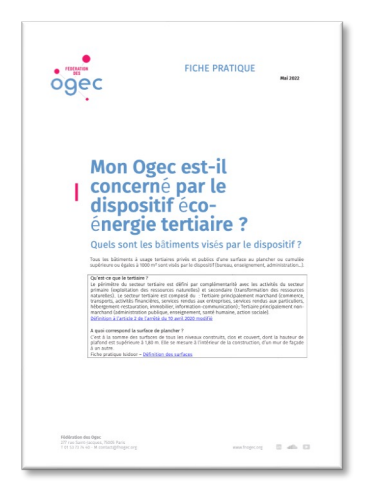

Consulter la fiche pratique de mai 2011 : *Mon Ogec est-il concerné par le dispositif Eco-Energie Tertiaire ?*

Pour préparer la saisie sur la plateforme OPERAT, les informations suivantes sont à préparer :

- Identifier les propriétaires des locaux scolaires, les occupants, et les principales parcelles cadastrales
- Identifier les bâtiments et leur surface en m2 de surface de plancher (estimation)
- Identifier les points de livraison (numéros de compteurs)
- Récupérer et conserver les factures de consommation énergétique, toutes énergies confondues :
	- Année 2020
	- Année 2021
	- Années 2010 à 2019, pour extraire une consommation de référence de 12 mois glissants.
- Prendre contact avec le(s) propriétaire(s) et valider avec lui les surfaces des bâtiments.

Un lien avec Isi Bâti permet de récupérer les données des bâtiments pour les importer sur OPERAT en format .CSV Il sera également possible lors de la prochaine mise à jour de renseigner les consommations.

# Isi Bâti vous accompagne

Adoptez le réflexe ISIDOOR

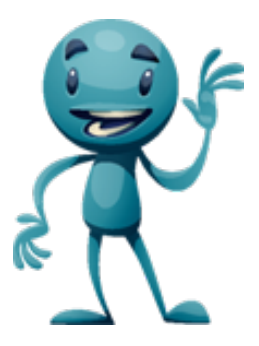

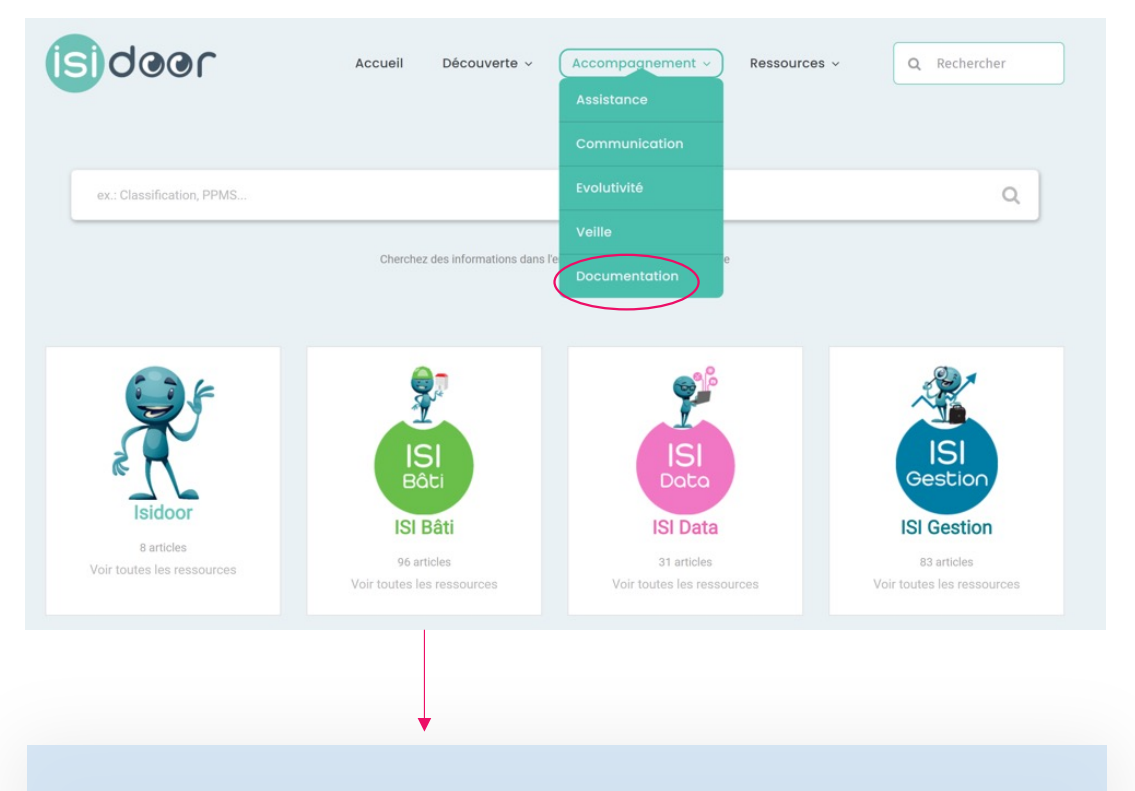

- Décryptage d'expert : le dispositif éco-énergie tertiaire pas à pas
- FAQ
- Répartition des rôle pour la mise en œuvre du DEET
- Liste d'actions simples pour économiser l'énergie et/ou améliorer le confort thermique

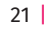

### Des fonctionnalités Isi Bâti pour la collecte et le transfert de données OPERAT

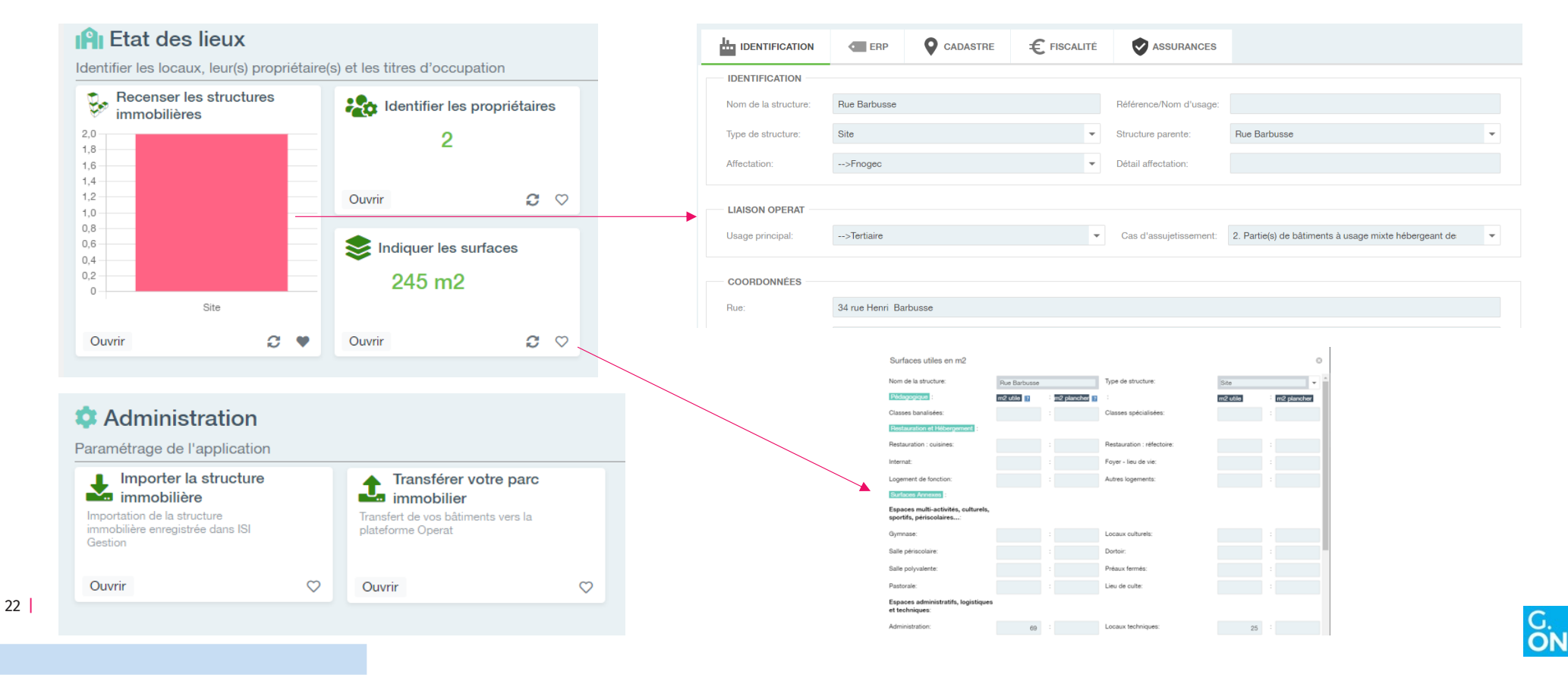

#### Créer un compte sur OPERAT Se rendre sur <u>http://operat.ademe.fr</u>

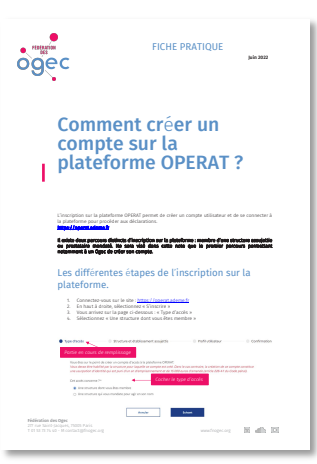

Consulter la fiche pratique Etape 3 : *Comment créer un compte sur la plateforme OPERAT ?*

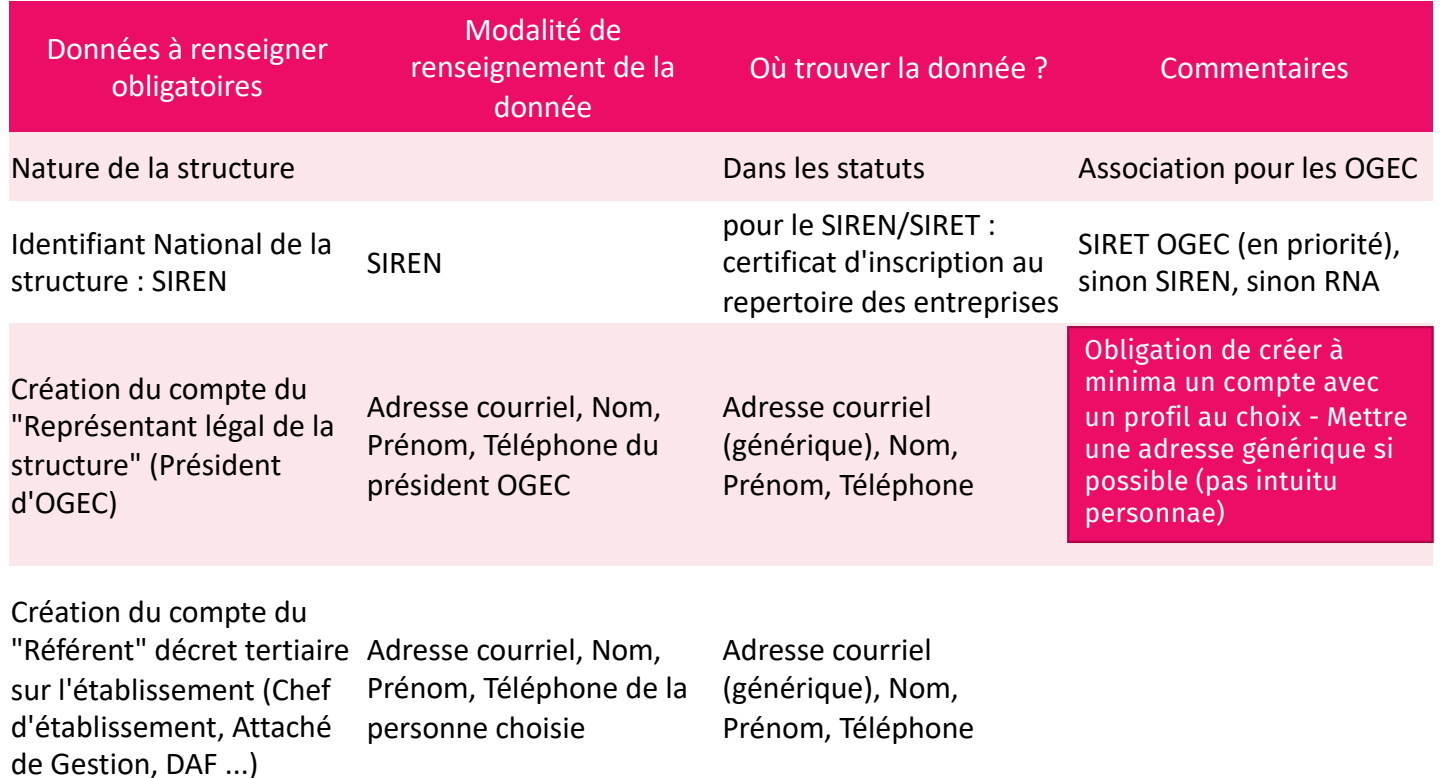

# Créer un compte sur OPERAT

Aller sur le site [https://operat.ademe.fr](https://operat.ademe.fr/)/

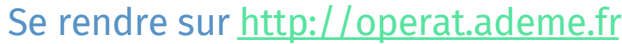

 $\triangle$ 

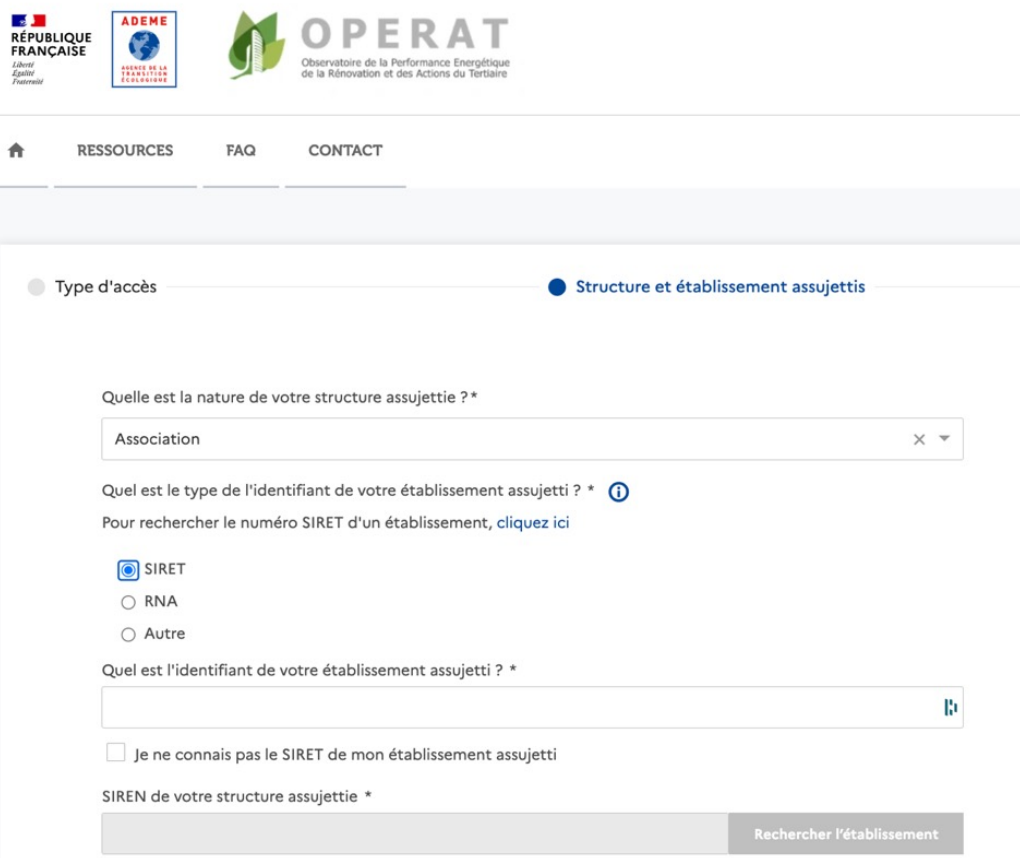

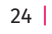

**S** 

# Comment fonctionne OPERAT ?

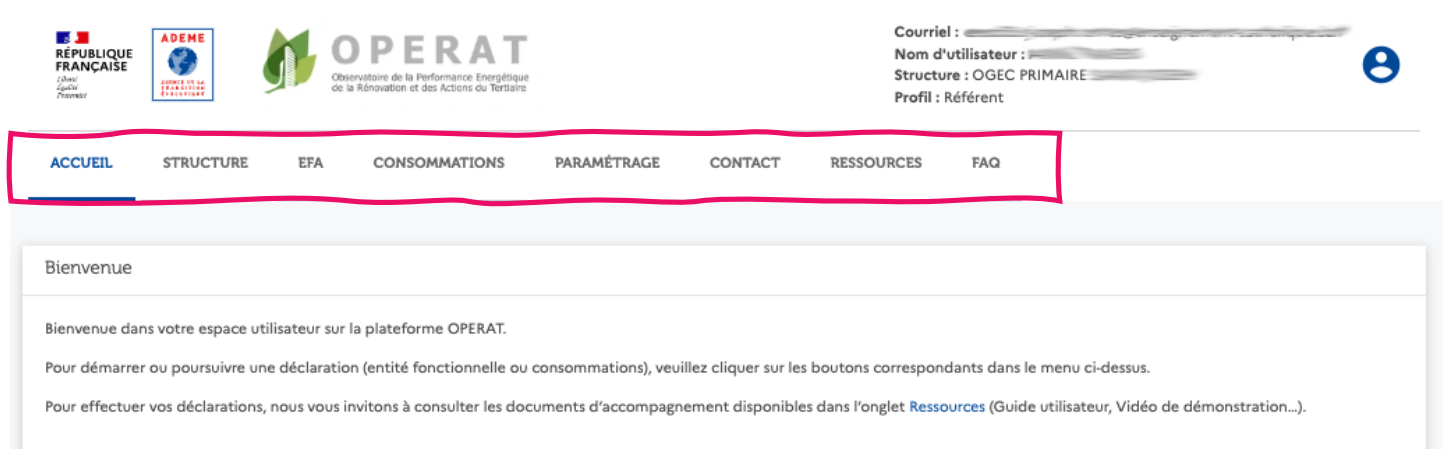

Le menu supérieur permet de renseigner aisément les données suivantes :

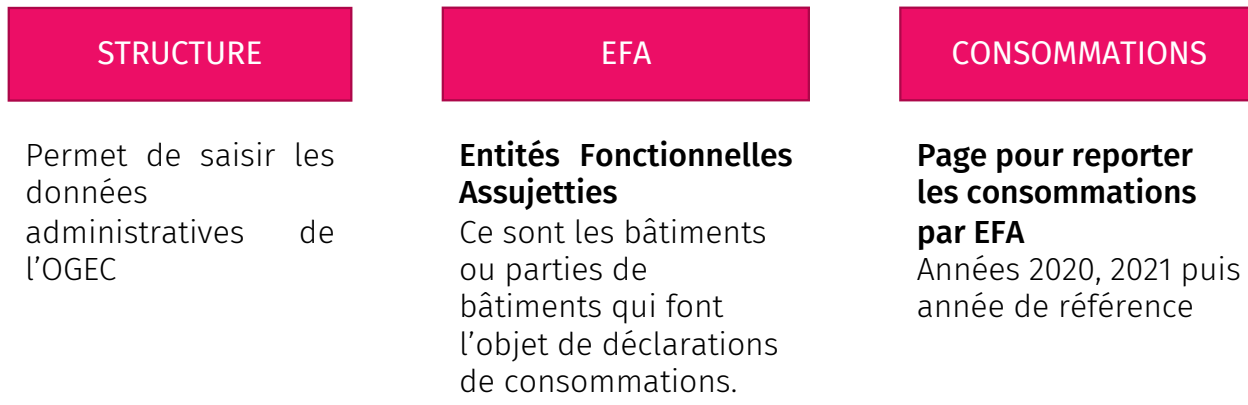

année de référence

25 |

# Renseigner les Entités Fonctionnelles Assujetties : EFA

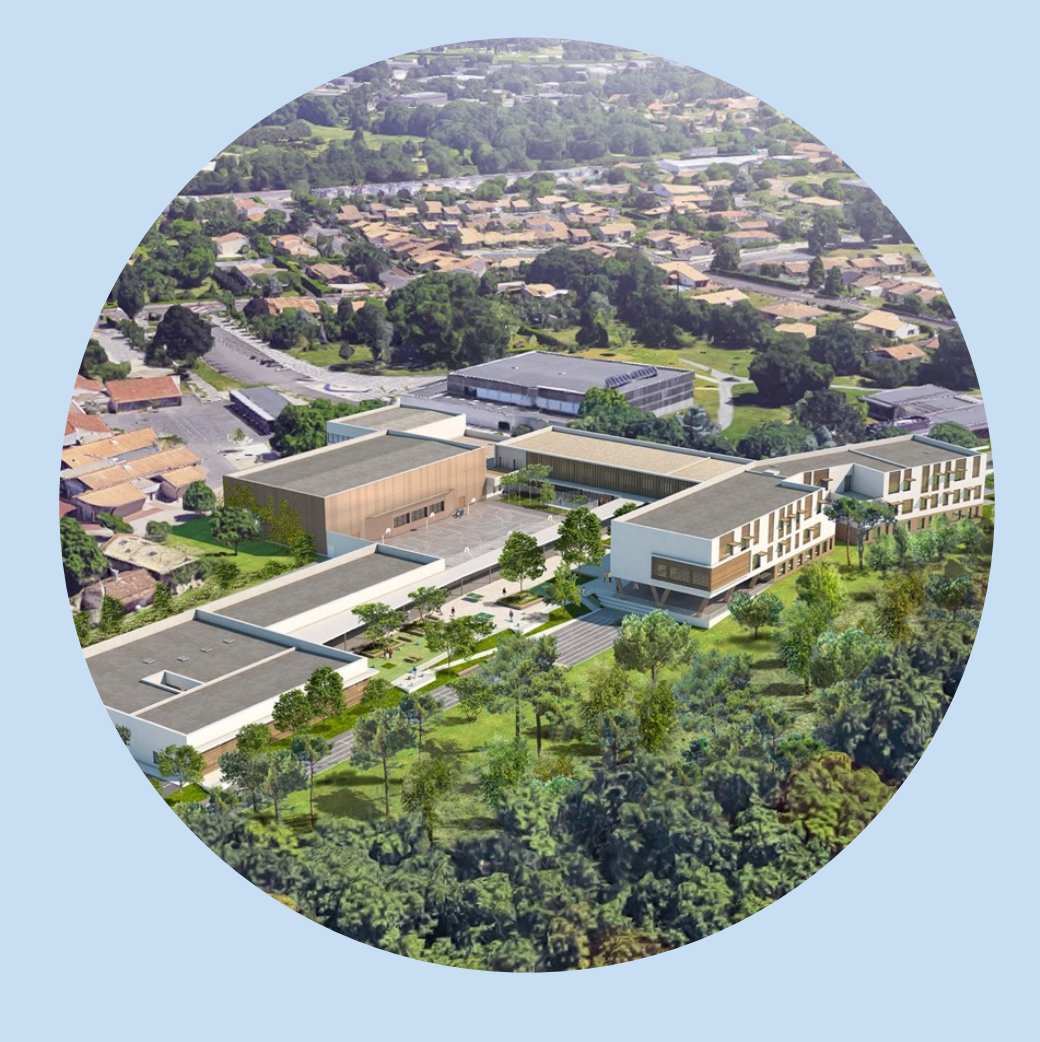

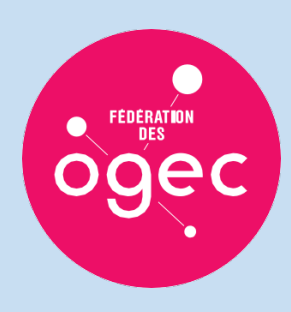

## Renseigner les Entités Fonctionnelles Assujetties (EFA)

Les situations peuvent être très variées et complexes. Nous recommandons de saisir le nombre minimal d'EFA, qui corresponde à un occupant (SIRET unique de préférence)

Une EFA est l'échelon à partir duquel le calcul de respect des objectifs de réduction des consommations énergétiques est réalisé.

1 EFA = 1 attestation annuelle avec notation Eco-Energie Tertiaire

Il peut s'agir de bâtiments, parties de bâtiments ou ensemble de bâtiments.

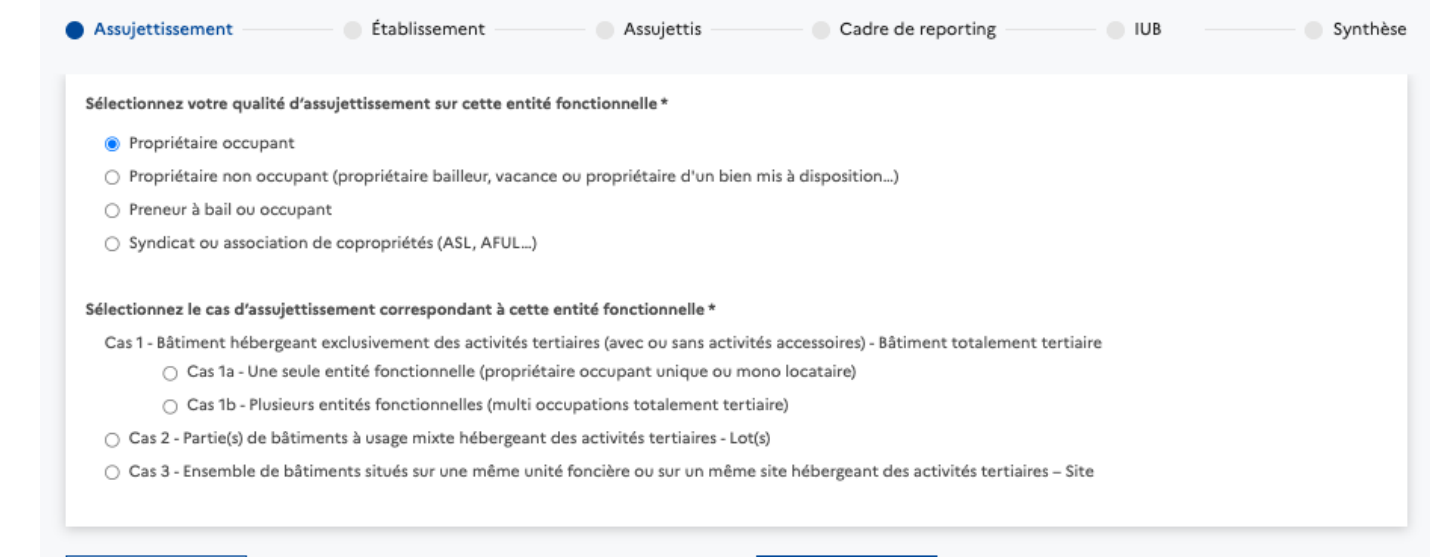

**Suivant** 

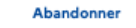

27 |

#### Renseigner les Entités Fonctionnelles Assujetties (EFA)

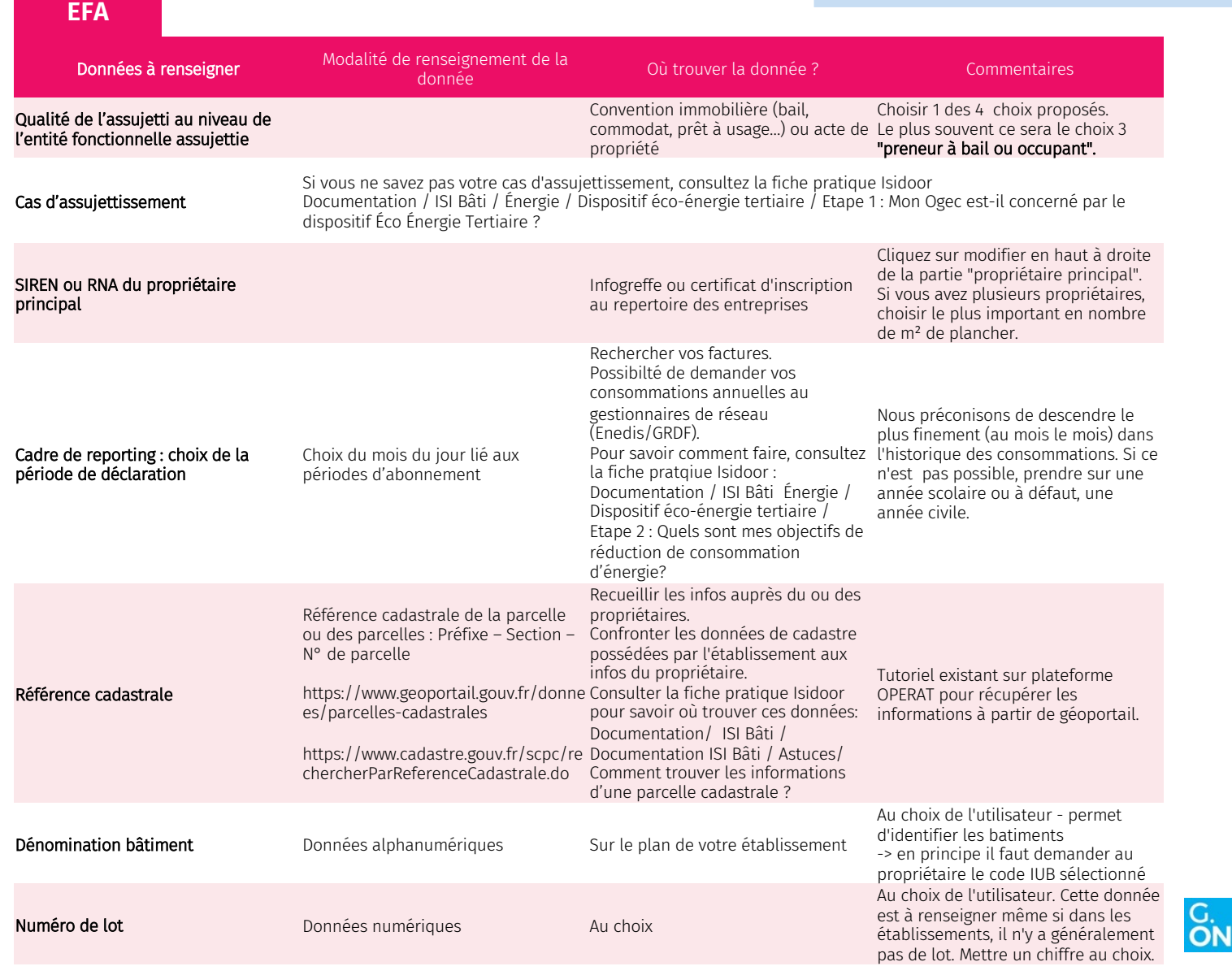

#### Renseigner les Entités Fonctionnelles **Assujetties** (EFA)

Les situations peuvent être très variées et complexes.

Nous recommandons de saisir le nombre minimal d'EFA, qui corresponde à un occupant (SIRET unique de préférence)

Exemple : Une école primaire et maternelle, et un gymnase indépendant loué à un collège à proximité.

-> On peut saisir 2 à 3 EFA

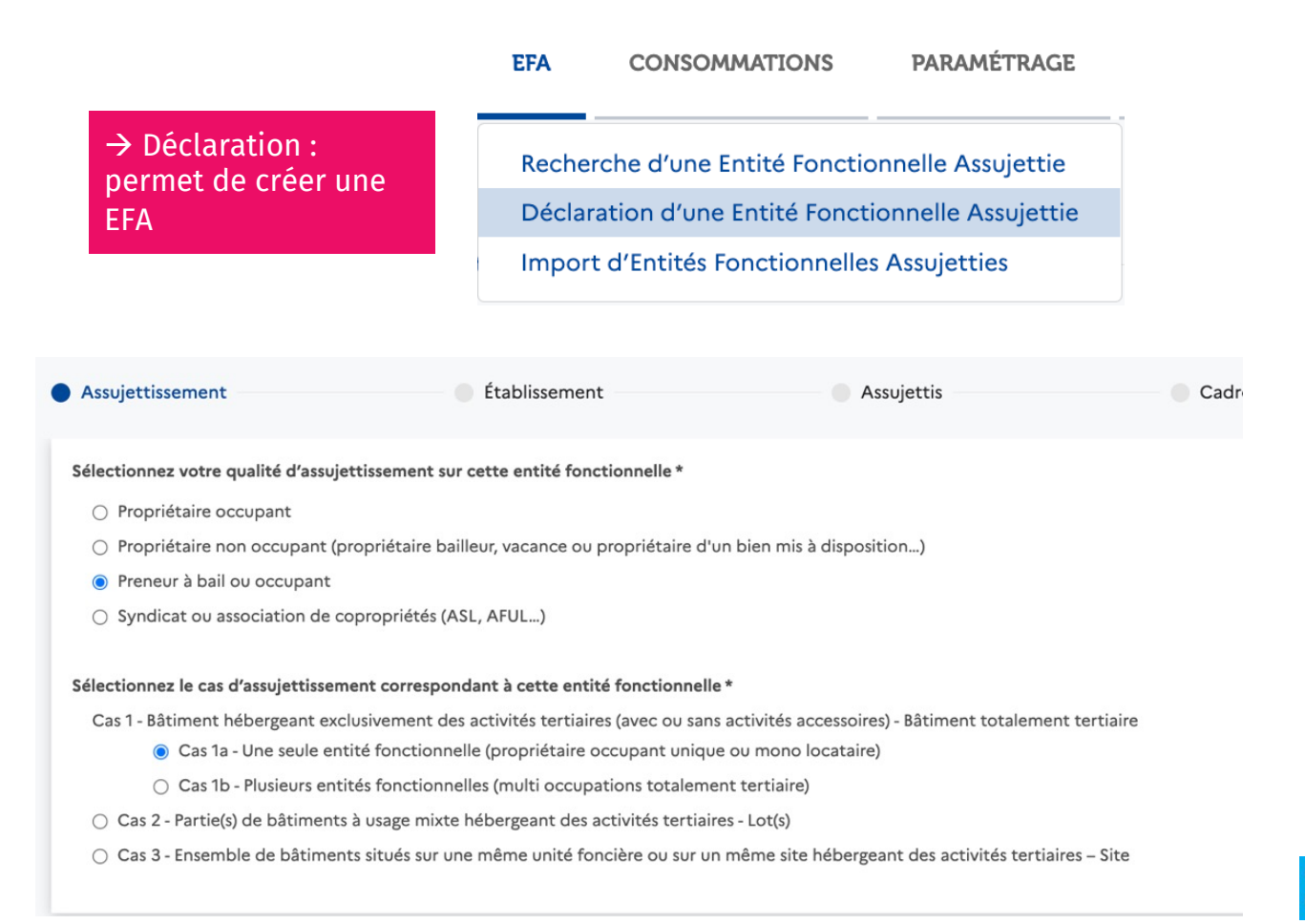

#### Renseigner les Entités Fonctionnelles **Assujetties** (EFA)

Les situations peuvent être très variées et complexes.

Nous recommandons de saisir le nombre minimal d'EFA, qui corresponde à un occupant (SIRET unique de préférence)

Exemple : Une école primaire et maternelle, et un gymnase indépendant loué à un collège à proximité.

 $\rightarrow$  On peut saisir 2 à 3 EFA

#### $\rightarrow$  Recherche : Affiche la liste des EFA

**EFA CONSOMMATIONS** PARAMÉTRAGE

Recherche d'une Entité Fonctionnelle Assujettie Déclaration d'une Entité Fonctionnelle Assujettie Import d'Entités Fonctionnelles Assujetties

Recherche d'Entité Fonctionnelle Assujettie (EFA)

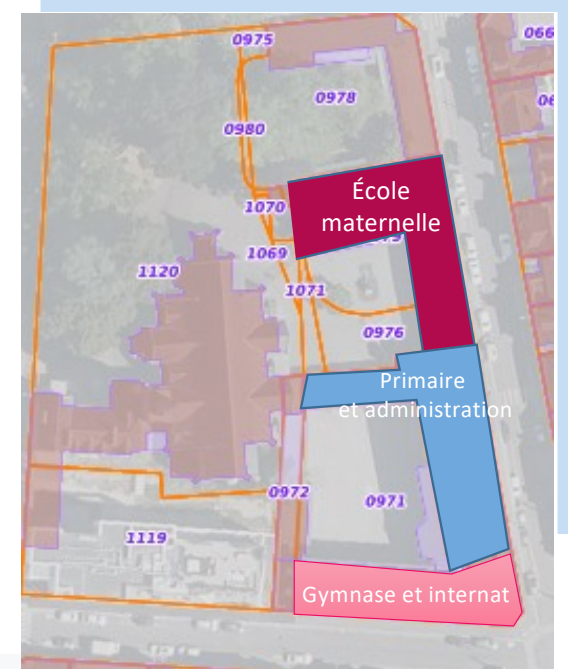

#### Exporter tout le tableau (CSV)

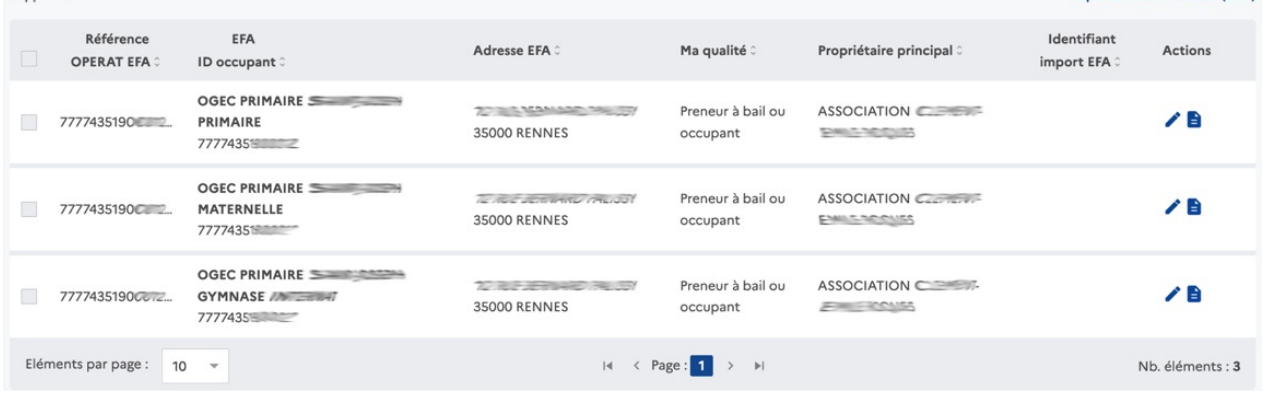

#### **EFA**

## Renseigner les Entités Fonctionnelles Assujetties

On indique pour chaque bâtiment un « IUB » :<br>Identifiant Unique **Identifiant Bâtimentaire** 

Cela correspond à un code unique, qui reprend les données de parcelle + une dénomination de bâtiment.

**Il faut indiquer le/les mêmes IUB que le propriétaire, afin de recoller les informations avec ce dernier**

#### On renseigne ensuite un ou plusieurs bâtiments dans l'EFA

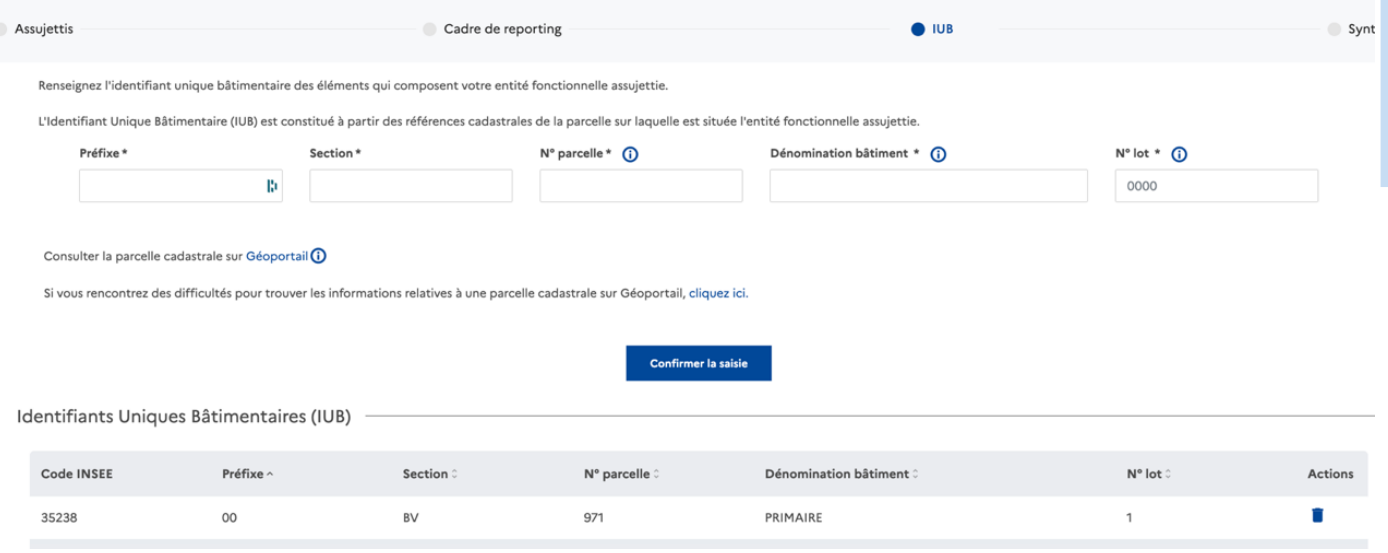

Dénomination bâtiment et numéro de lot : ce sont des informations « libres » qui doivent être bien explicites

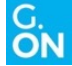

# Renseigner les consommations

*2020 2021 Année de référence*

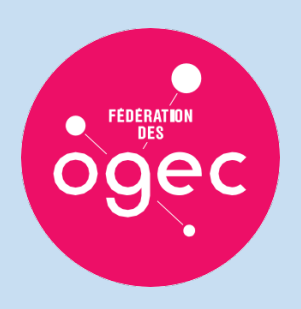

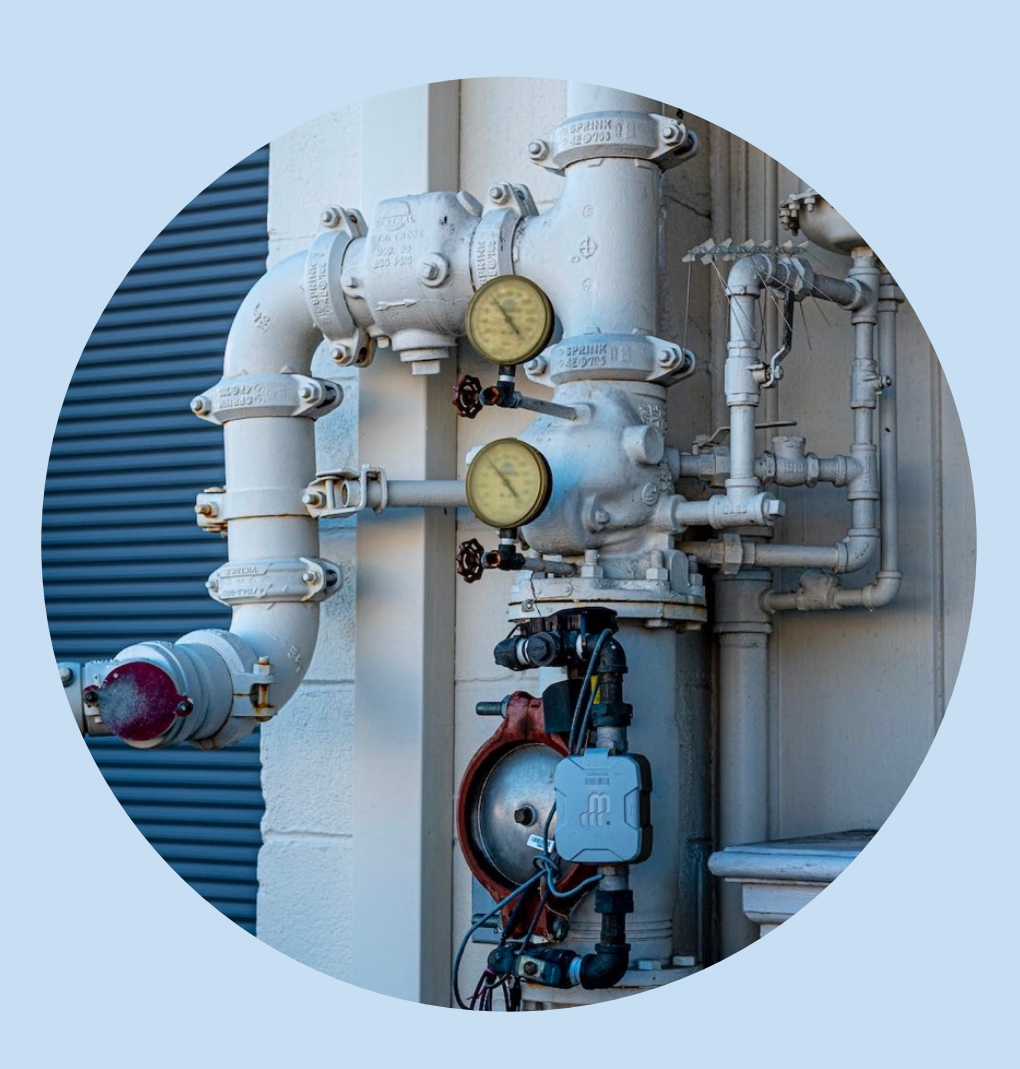

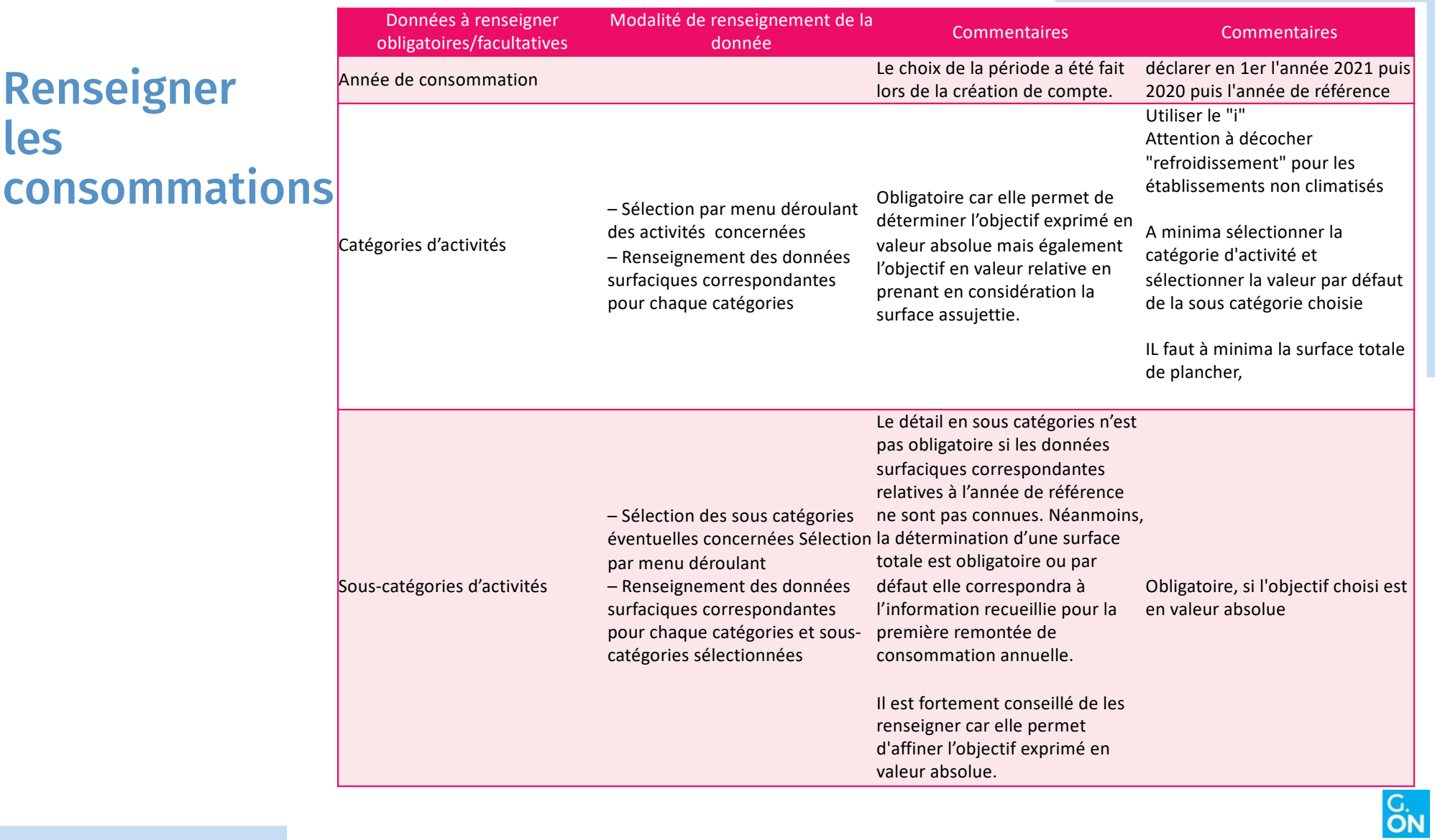

I

# Renseigner les

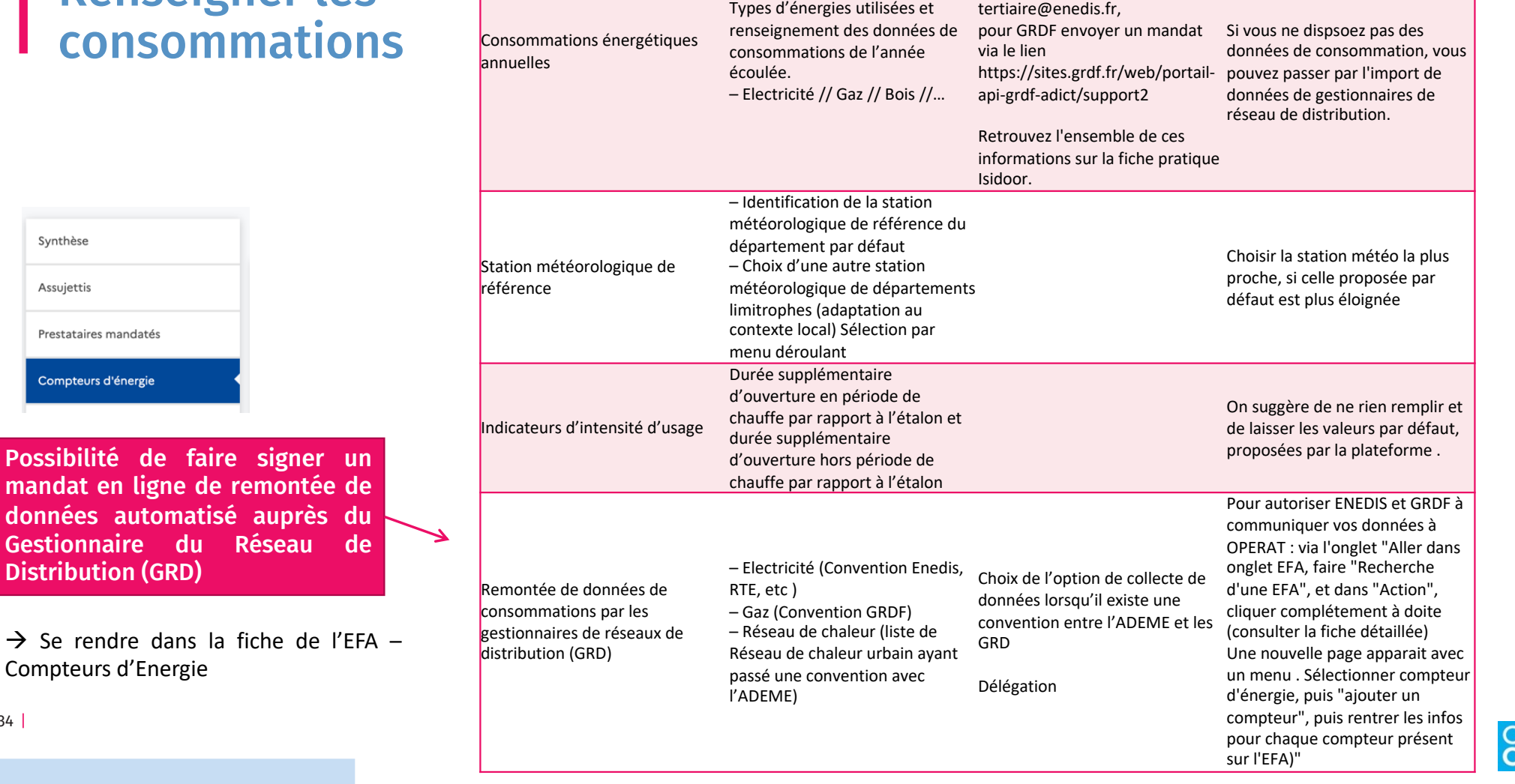

Via vos factures

pour Enedis : fichier excel à

envoyer sur l'adresse dct-decret-Attention à l'unité

ou

données automatisé auprès Gestionnaire du Réseau Distribution (GRD)

 $\rightarrow$  Se rendre dans la fiche de Compteurs d'Energie

34 |

Synthèse

Assujettis

Prestataires mandatés

Compteurs d'énergie

# Renseigner les I Renseigner

#### On indique l'activité puis les sous-activités, avec les surfaces associées.

Il n'est pas nécessaire de renseigner tout le détail.

S'attarder principalement sur les lieux ayant des différences notables en termes d'activité (si présence de refroidissement par exemple…)

Définissez les sous-catégories d'activité associées à votre Entité Fonctionnelle Assujettie en cliquant sur le bouton « Ajouter une activité »

Cette étape est nécessaire pour déterminer l'objectif en valeur absolue de l'entité fonctionnelle.

 $\times$   $\sim$ 

Il est possible de déclarer l'activité en recourant aux valeurs par défaut. Dans ce cas, une seule activité doit être renseignée (l'objectif en valeur absolue ne sera pas personnalisé).

Vous avez également la possibilité de définir sa catégorie d'activité principale.

Importer une activité déjà déclarée | Ajouter une activité

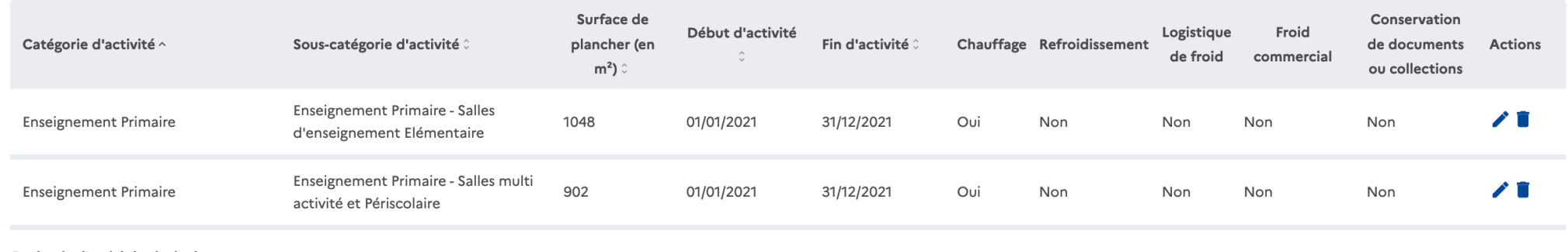

Catégorie d'activité principale

**Enseignement Primaire** 

#### Renseigner les consommations

#### On renseigne les consommations énergétiques annuelles telles qu'indiquées sur les factures.

Consommations énergétiques annuelles \*

Renseignez les consommations d'énergie de votre entité fonctionnelle assujettie dans le tableau ci-dessous.

Pour les premières déclarations de consommations annuelles attendues au 30/09/2022, si le détail des consommations individuelles, réparties et des espaces communs n'est pas connu, il est possible de regrouper leur saisie o suivant des ratios issus de clé de répartition utilisés au niveau de la propriété ou de la copropriété. Pour les déclarations suivantes, les données de consommations individuelles, réparties et des espaces communs devront manière distincte.

Exemple : Les consommations individuelles sont connues, la première colonne est renseignée. En revanche, s'il n'y a pas de données de consommations réparties et des espaces communs correctement différenciées (facturées, so comptées...), la totalité peut être renseignée dans la deuxième colonne.

Pour les cas particuliers des centres commerciaux et des galeries commerciales, les espaces communs doivent faire l'objet d'une déclaration d'entité fonctionnelle à part entière. Dans ces cas, seules les deux premières col renseignées.

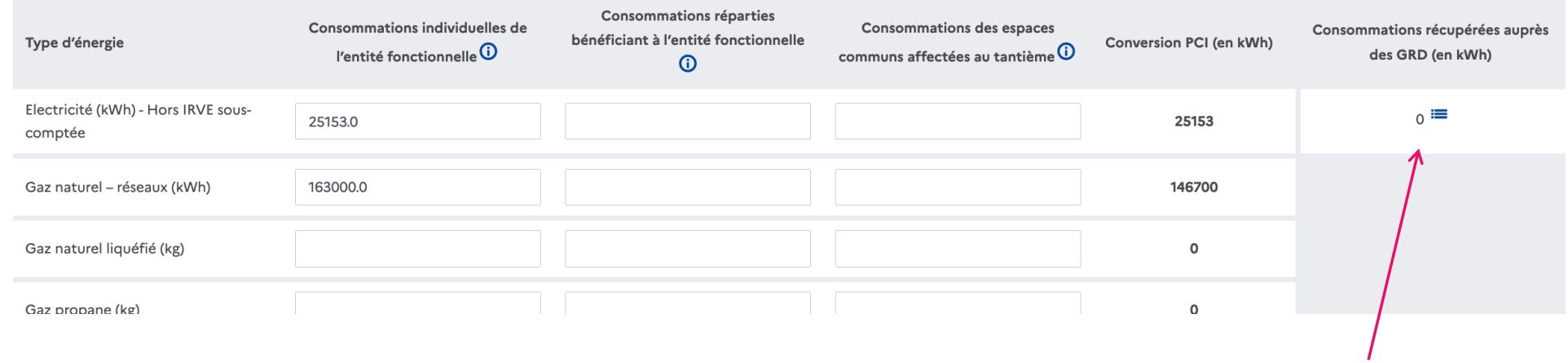

Données automatiquement remontées lorsqu'un mandat est signé en ligne auprès du Gestionnaire du Réseau de Distribution (GRD)

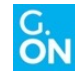

#### Renseigner les consommations

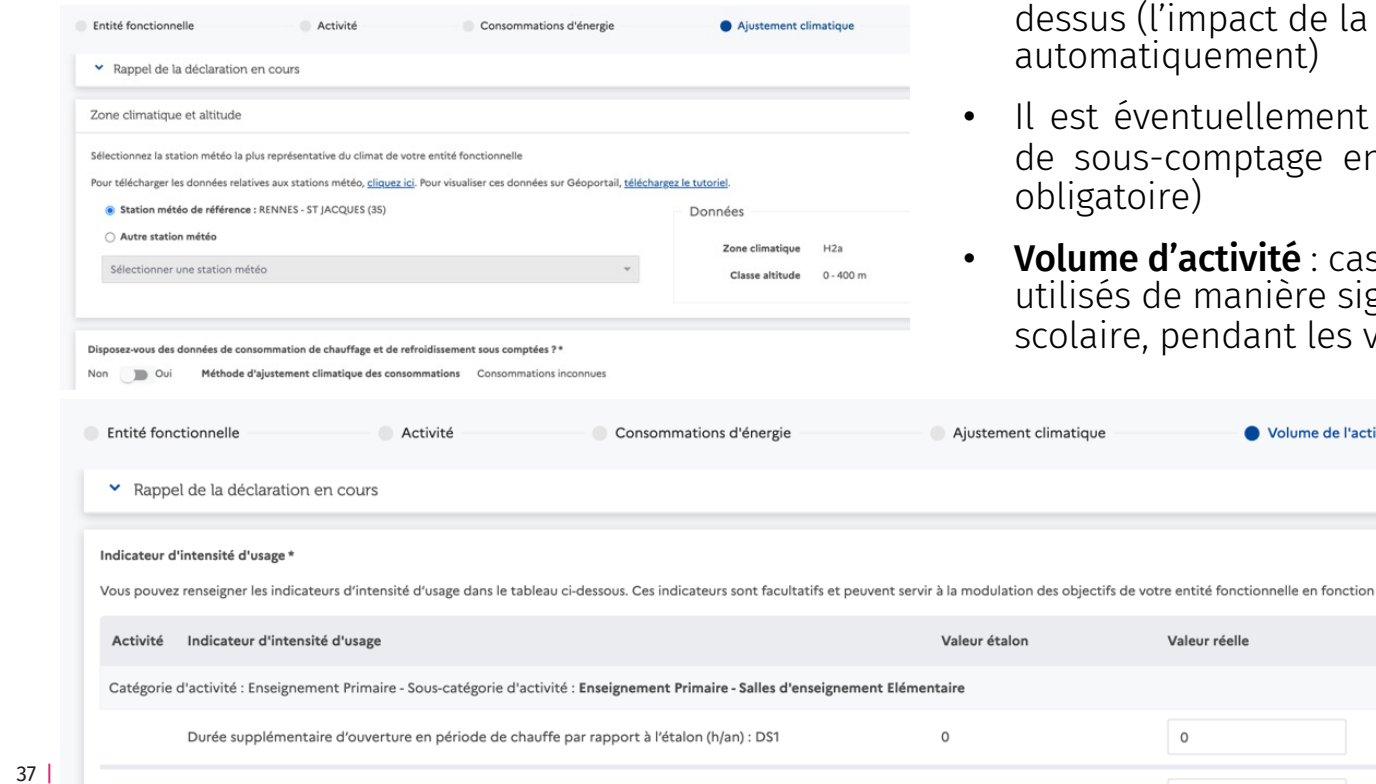

#### Ajustements possibles à renseigner

- Ajustement climatique : il n'est pas nécessaire d'agir météo est calculé
- possible d'ajouter des informations n chauffage, si on les connaît (non
- Volume d'activité : cas rare si jamais des locaux sont utilisés de manière significativement élevée hors période vacances.

du volume de l'activité.

Synthèse

#### Renseigner la consommation de référence

Même principe que renseigner les consommations d'une année. On choisir 12 mois glissants correspondant à une situation représentative des consommations, pour créer une référence. C'est souvent une année avec une consommation élevée.

- Outil fourni par CEGIBAT
- Outil prochainement mis à disposition par G-ON

# En synthèse

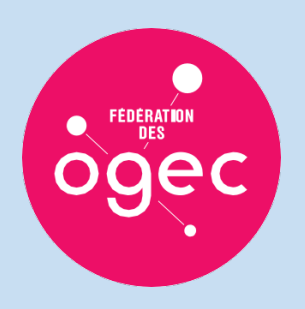

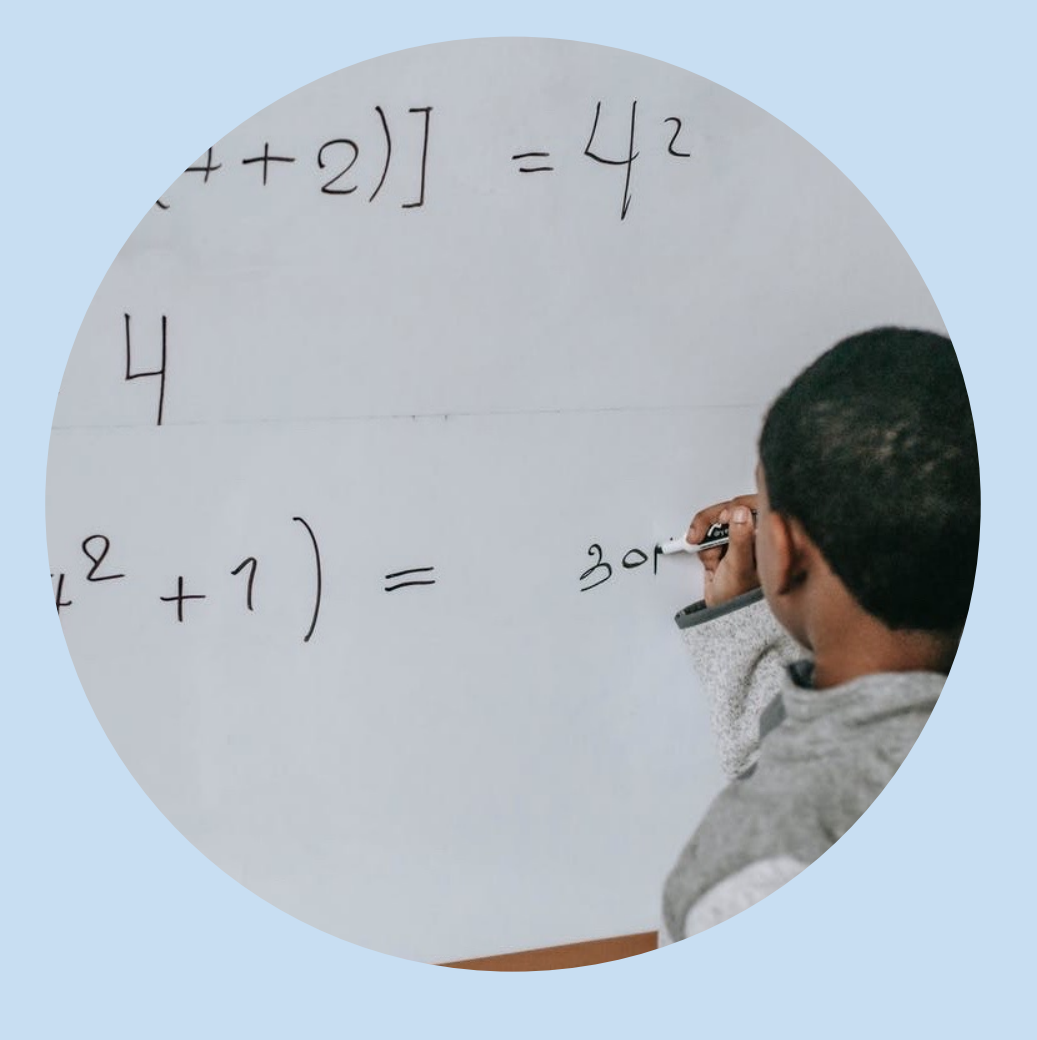

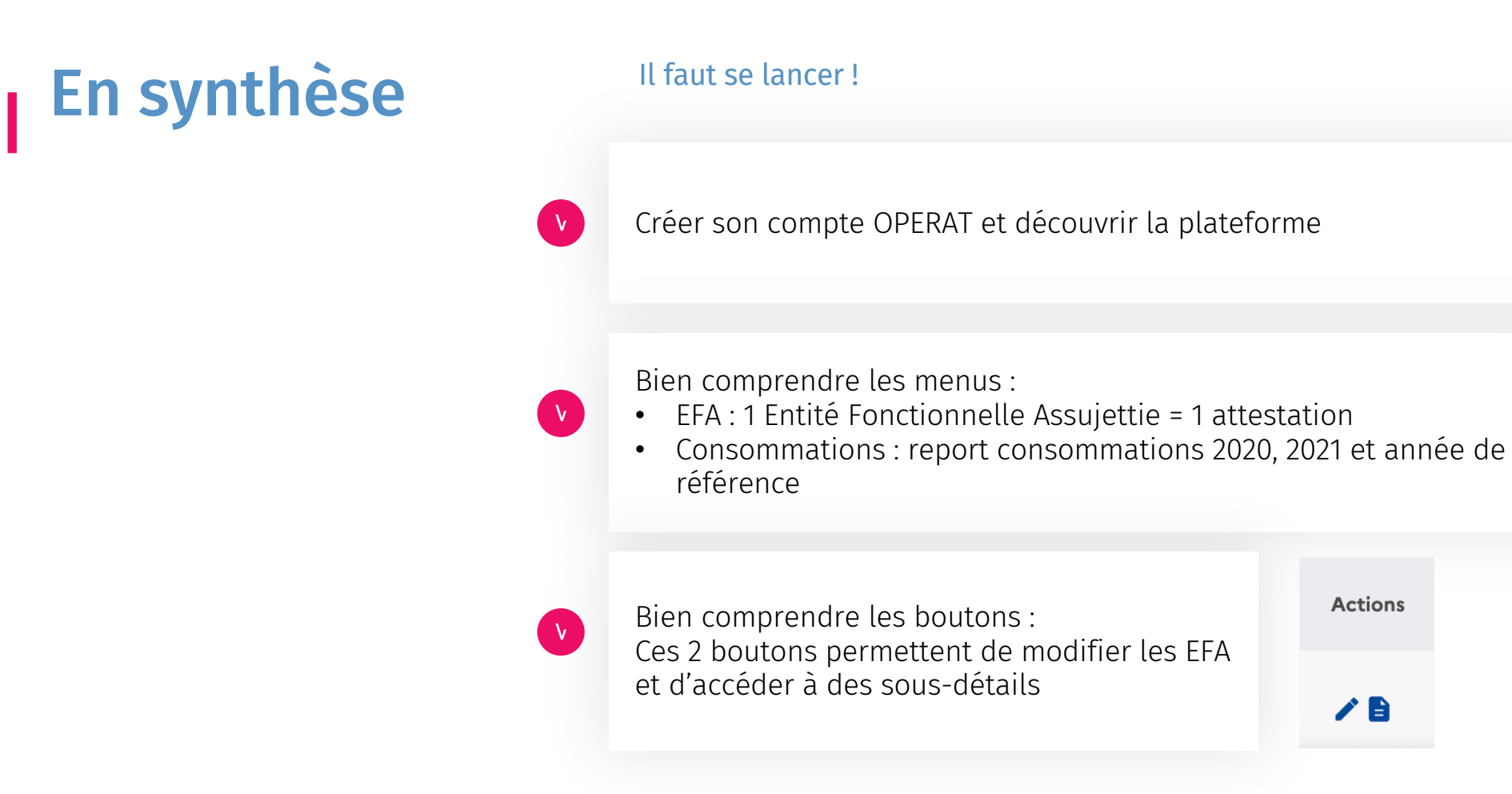

N'hésitez pas à tester votre compte pour vous approprier l'outil, même si vous n'avez pas toutes les données en main.

# **Questions** fréquentes

#### Comment prendre en compte les églises, chapelles ?

S'ils sont utilisés pour le culte, ils ne sont pas assujettis

#### D'autres exclusions sont possibles ?

Il sera possible de monter des dossiers techniques pour justifier l'incapacité de rénovation si le bâtiment a un intérêt patrimonial, ou si les coûts de rénovation sont trop élevés (TRI > 8 ans)

#### Comment exclure les locaux vacants ?

Saisir l'activité « locaux vacants », ou bien ne pas les saisir

#### Puis-je me tromper ?

Oui, les informations saisies seront modifiables durant 1 an. Il est néanmoins recommandé de ne pas modifier les données sans cesse.

#### Comment sont traités les bâtiments neufs ou récents ?

Ils sont soumis aux seuils « valeur absolue »

## Est-ce que sur un site un bâtiment récent « performant » pourra compenser un bâtiment énergivore ?

Oui, un principe de mutualisation des résultats à l'échelle d'un site sera possible

# Ressources à disposition

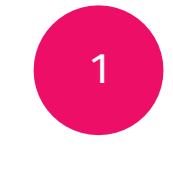

Prochains Webinaires

Disponibles sur Isidoor Thématiques :

- Cas spécifiques assujettissement
- Affiner la consommation de référence

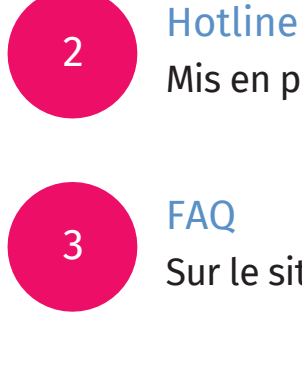

Mis en place par la société ACCEO

FAQ Sur le site Isidoor

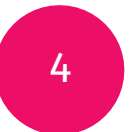

Fiches pratiques Sur Isidoor

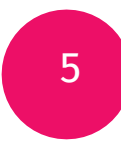

FAQ et Ressources - Sur le site de l'ADEM[E : http://operat.ademe.](http://operat.ademe.fr/)fr

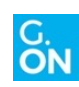

277 rue Saint -Jacques Merci de votre attention !

 $\boxed{\text{in}} \quad \text{all} \quad \boxed{\triangleright}$ 

# Nos coordonnées

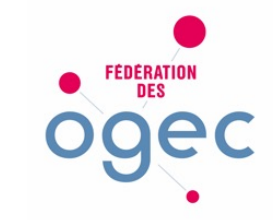

277 rue Saint-Jacques 75005 Paris

Contact : s-pouverreau@fnogec.org

> Site internet : [www.fnogec.or](http://www.g-on.fr/)g

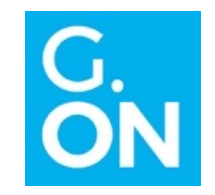

24 rue du Gouverneur Général Eboué 92130 Issy-les-Moulineaux

> Contacts : [gjan@g-on.](mailto:gjan@g-on.fr)fr [aleclerc@g-on](mailto:aleclerc@g-on.fr).fr

Site internet : [www.g-on.](http://www.g-on.fr/)fr

**Si** 

44 |